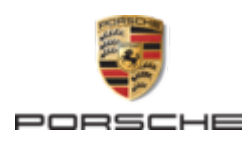

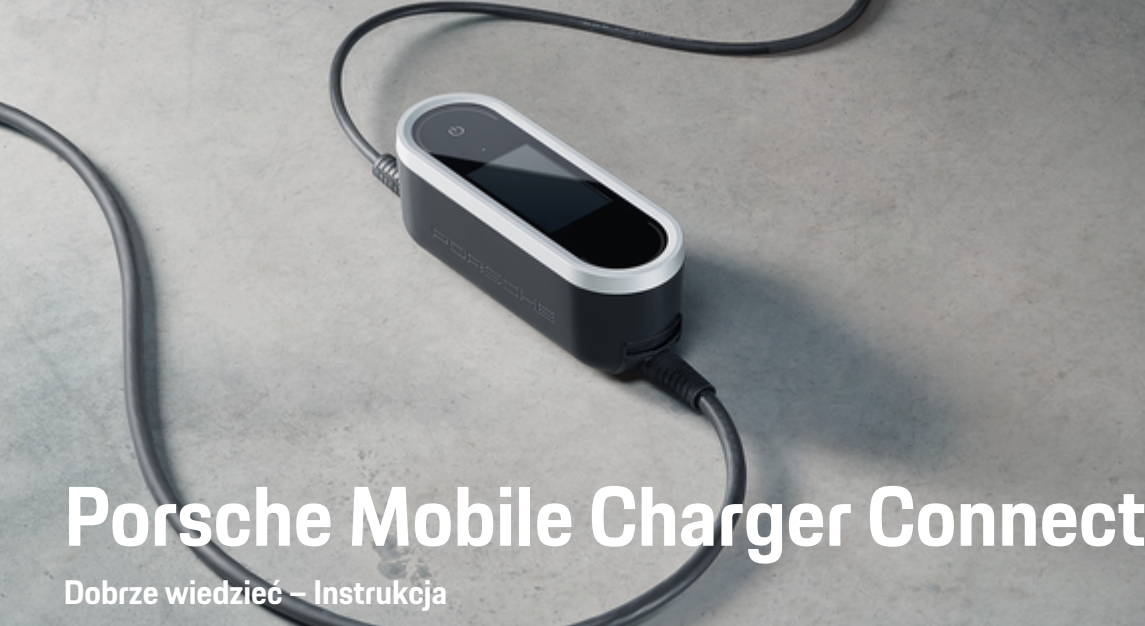

Nazwa Porsche, emblemat Porsche, Panamera, Cayenne i Taycan są znakami towarowymi zarejestrowanymi przez firmę Dr. Ing. h.c. F. Porsche AG.

Wydrukowano w Niemczech.

Przedruk, również we fragmentach, oraz wszelkiego rodzaju powielanie dozwolone tylko za pisemną zgodą firmy Dr. Ing. h.c. F. Porsche AG.

© Dr. Ing. h.c. F. Porsche AG

Porscheplatz 1

70435 Stuttgart

Germany

#### **Instrukcja obsługi**

06/2023 Ze względu na specyficzne wymagania w poszczególnych krajach informacje zawarte w poszczególnych rozdziałach indeksu niniejszej instrukcji różnią się od siebie. Aby odszukać rozdział odnoszący się do Twojego kraju, porównaj numer artykułu ładowarki wymieniony w rozdziale "Dane techniczne" z numerem artykułu na tabliczce znamionowej ładowarki.

Instrukcję obsługi należy zachować i w przypadku sprzedaży ładowarki przekazać nowemu właścicielowi.

#### **Propozycje**

Czy mają Państwo pytania, propozycje lub pomysły dotyczące samochodu lub niniejszej instrukcji? Proszę napisać do nas: Dr. Ing. h.c. F. Porsche AG Vertrieb Customer Relations Porscheplatz 1 70435 Stuttgart

Germany

#### **Wyposażenie**

Ze względu na ciągły rozwój wyposażenia i techniki w samochodach firma Porsche zastrzega sobie możliwość stosowania wyposażenia oraz rozwiązań technicznych innych niż zilustrowane i opisane w niniejszej instrukcji. Wersje wyposażenia nie zawsze są dostępne w seryjnym zakresie dostawy, mogą być one zależne od elementów wyposażenia dostępnych w danym kraju.

Informacji o możliwości zamontowania wyposażenia dodatkowego udzieli specjalistyczny warsztat. Zalecamy korzystanie z usług serwisu Partnera Porsche, ponieważ pracują tam odpowiednio przeszkoleni pracownicy i dostępne są wszelkie niezbędne części oraz narzędzia.

Z uwagi na różnice w przepisach prawnych poszczególnych krajów wyposażenie Państwa samochodu może się różnić od opisu. Jeżeli Państwa samochód Porsche ma wyposażenie, które nie zostało tutaj opisane, specjalistyczny warsztat poinformuje Państwa o sposobie jego obsługi i pielęgnacji.

# <span id="page-2-0"></span>**Informacje o instrukcji**

## **Ostrzeżenia i symbole**

W niniejszej instrukcji znajdują się następujące ostrzeżenia i symbole:

#### A NIEBEZ-**PIECZEŃSTWO**

Ciężkie obrażenia lub śmierć

Konsekwencją nieprzestrzegania ostrzeżeń z kategorii "Niebezpieczeństwo" są ciężkie obrażenia lub śmierć.

**A** OSTRZEŻENIE

Możliwe ciężkie obrażenia lub śmierć

Konsekwencją nieprzestrzegania ostrzeżeń z kategorii "Ostrzeżenie" mogą być ciężkie obrażenia lub śmierć.

**A** OSTROŻNIE

Możliwe średnie lub lekkie obrażenia

Konsekwencją nieprzestrzegania ostrzeżeń z kategorii "Ostrożnie" mogą być średnie lub lekkie obrażenia.

#### **WSKAZÓWKA**

Możliwe szkody materialne

Konsekwencją nieprzestrzegania ostrzeżeń z kategorii "Wskazówka" mogą być uszkodzenia samochodu.

#### Œ **Informacje**

Dodatkowe informacje są oznaczone napisem "Informacje".

- b Warunki, które należy spełnić, aby korzystać z funkcji.
- e Instrukcja, według której należy postępować.
- **1.** Instrukcje są numerowane, gdy kolejno należy wykonać kilka czynności.
- **2.** Instrukcje dotyczące postępowania podczas obsługi wyświetlacza centralnego.

g Wskazówka dotycząca dalszych informacji na określony temat.

## **Dalsze informacje**

Możesz uzyskać dostęp do pełnej instrukcji pod następującym adresem internetowym: https://tinyurl.com/porsche-e-help

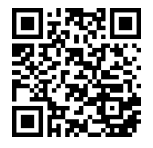

# **Spis treści**

#### **[Do instrukcji obsługi](#page-4-0)**

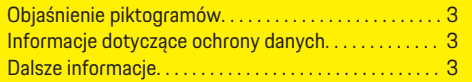

#### **[Bezpieczeństwo](#page-5-0)**

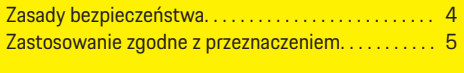

#### **[Zakres dostawy](#page-6-0)**

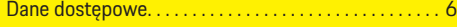

## **[Zestawienie](#page-8-0)**

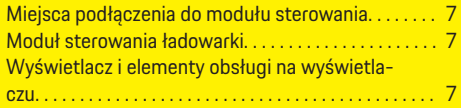

## **[Wymagania i warunki](#page-9-0)**

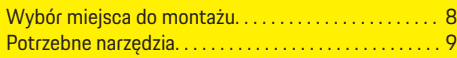

#### **[Montaż](#page-10-0)**

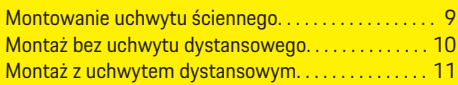

#### **[Konfiguracja](#page-12-0)**

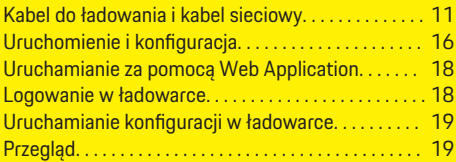

#### **[Obsługa systemu](#page-20-0)**

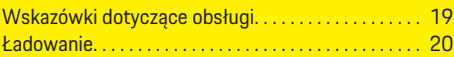

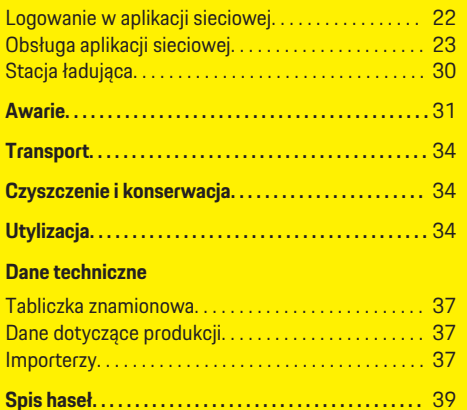

## <span id="page-4-0"></span>**Do instrukcji obsługi Objaśnienie piktogramów** W zależności od kraju na ładowarce mogą znajdować się różne piktogramy. Ładowarkę można eksploatować w zakresie  $\boxed{30}$ temperatur od –30 do +50°C. Ładowarkę można eksploatować na wysokości maksymalnie 5000 m n.p.m. Ładowarka jest wyposażona w nieprzełą-鹵 | czany przewód ochronny. Ładowarka jest wyposażona w przełączany |⊗ przewód ochronny. Utylizować ładowarkę zgodnie z wszelkimi obowiązującymi przepisami. Nie używać przedłużaczy i bębnów kablo-美。 wych. Nie stosować adapterów (podróżnych). 区 Nie stosować gniazd wielokrotnych. 咳

Nie stosować ładowarek z uszkodzonymi **enders elementami elektronicznymi lub przewo**dami przyłączeniowymi.

Niebezpieczeństwo porażenia prą-A A才 dem elektrycznym w następstwie nieprawidłowego użycia. Należy stosować się do odpowiedniej ПQ instrukcji obsługi, a w szczególności do ostrzeżeń i zasad bezpieczeństwa. Powierzchnia ładowarki może być bardzo gorąca. Nie korzystać z ładowarki w nieuziemionych

sieciach elektrycznych (np. układ sieci IT). Korzystać z ładowarki wyłącznie w uziemionych sieciach elektrycznych.

Ładowarka wymaga zasilania prądem zmiennym.

> Identyfikuje wtyczkę typu 1 z zakresem napięcia ≤250 VAC.

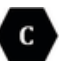

Identyfikuje wtyczkę typu 2 z zakresem napięcia ≤480 VAC.

# **Informacje dotyczące ochrony danych**

Aby zapewnić możliwość komunikacji i aktualność osprzętu do ładowania Porsche, osprzęt ten będzie regularnie przesyłać następujące zaszyfrowane dane dotyczące urządzenia do firmy Porsche, gdzie zostaną one przetworzone: identyfikacja urządzenia, marka, generacja, typ urządzenia i wersja oprogramowania.

Jeśli użytkownik chce dobrowolnie korzystać z innych usług Porsche Connect dostępnych do osprzętu do ładowania, konieczne jest sparowanie osprzętu do ładowania z kontem Porsche ID, które jest w wybranych krajach udostępniane przez spółkę dystrybucyjną Porsche Connect. W ramach korzystania z usług Porsche Connect w celu ich udostępnienia i realizacji przekazywane są do firmy Porsche i tam przetwarzane następujące dane osobowe i dotyczące urządzenia: identyfikator klienta, statystyki, informacje o przebiegu ładowania, status, stan połączenia i znacznik czasu ostatniego nawiązania łączności. Więcej informacji na temat ogólnych warunków handlowych i oświadczenie o ochronie prywatności znajdują się pod adresem **www.porsche.com/connect-store**.

Regularna transmisja danych dotyczących wyposażenia do ładowania może wiązać się z dodatkowymi kosztami ponoszonymi u dostawcy usług internetowych. Swoje dane zapisane przez firmę Porsche można trwale wykasować za pośrednictwem portalu My Porsche. Ze względów technicznych lub ograniczeń prawnych niektóre usługi Porsche Connect dotyczące osprzętu do ładowania Porsche nie są dostępne we wszystkich krajach.

# **Dalsze informacje**

Więcej informacji o ładowarce i aplikacji sieciowej jest dostępne w dziale "E-Performance" pod adresem **https://www.porsche.com**.

# <span id="page-5-0"></span>**Bezpieczeństwo Zasady bezpieczeństwa**

**A** NIEBEZ-**PIECZEŃSTWO**

Porażenie prądem elektrycznym, zwarcie, pożar, eksplozja, ogień

Stosowanie uszkodzonej lub wadliwej ładowarki oraz uszkodzonego lub wadliwego gniazda, niewłaściwe stosowanie ładowarki i nieprzestrzeganie zasad bezpieczeństwa może być przyczyną porażenia prądem, zwarcia, eksplozji, pożaru lub oparzenia.

- e Należy stosować wyłącznie akcesoria dopuszczone i wyprodukowane przez firmę Porsche, takie jak kable samochodu i sieciowe.
- e Nie używać uszkodzonej i/lub zabrudzonej ładowarki. Przed użyciem kabla i złącza wtykowego sprawdzić je pod względem uszkodzeń oraz zabrudzenia.
- e Ładowarkę należy podłączać tylko do prawidłowo zainstalowanych i nieuszkodzonych gniazd wtyczkowych oraz technicznie sprawnych instalacji elektrycznych.
- ► Nie używać przedłużaczy, bębnów kablowych, gniazd wielokrotnych i adapterów (także podróżnych).
- e Podczas burzy odłączyć ładowarkę od sieci elektrycznej.
- e Nie dokonywać żadnych zmian ani napraw elementów elektrycznych.
- e Usuwanie usterek i naprawy ładowarki należy zlecać wyłącznie wykwalifikowanym specjalistom.

#### **A** NIEBEZ-**PIECZEŃSTWO**

Porażenie prądem elektrycznym, pożar

Podczas ładowania akumulatora wysokonapięciowego przez gniazdo ładowania samochodu nieprawidłowo zainstalowane gniazda wtyczkowe mogą być przyczyną pożaru lub porażenia prądem elektrycznym.

- e Sprawdzanie zasilania, montażu i pierwsze uruchomienie gniazda ładowarki może wykonywać wyłącznie wykwalifikowany elektryk. Jest on przy tym w pełni odpowiedzialny za przestrzeganie obowiązujących norm i przepisów. Firma Porsche zaleca, aby prace te zlecać certyfikowanemu Partnerowi Serwisowemu Porsche.
- $\triangleright$  Średnice przewodu prowadzącego do gniazda wtyczkowego należy ustalić w zależności od długości przewodu i obowiązujących lokalnie przepisów oraz norm.
- e Używane do ładowania gniazdo wtyczkowe podłączyć do zgodnego z lokalnymi przepisami i normami obwodu elektrycznego z osobnym bezpiecznikiem.
- e Ładowarka jest przeznaczona do stosowania prywatnego i częściowo publicznego, np. na terenie prywatnym lub na parkingu firmowym. W niektórych krajach, np. we Włoszech i Nowej Zelandii, ładowanie w trybie 2 jest **zakazane** w miejscach publicznych.
- e Podczas ładowania bez nadzoru osoby nieupoważnione (np. bawiące się dzieci) lub zwierzęta nie mogą mieć dostępu do ładowarki ani do samochodu.

g Przestrzegać wskazówek bezpieczeństwa podanych w instrukcji instalacji oraz instrukcji obsługi samochodu.

#### **A** NIEBEZ-**PIECZEŃSTWO**

Porażenie prądem elektrycznym, pożar

Nieprawidłowe postępowanie ze stykami wtyczki może być przyczyną porażenia prądem lub pożaru.

- Nie dotykać styków gniazda ładowania samochodu ani ładowarki.
- e Nie wkładać żadnych przedmiotów w gniazdo ładowania samochodu lub w ładowarkę.
- e Chronić gniazda wtyczkowe i wtyczki przed wilgocią, wodą i innymi płynami.

**A** OSTRZEŻENIE Opary łatwopalne lub wybuchowe

Elementy ładowarki mogą wytwarzać iskry i powodować zapłon oparów łatwopalnych lub wybuchowych.

- e W celu zmniejszenia ryzyka wybuchu, zwłaszcza w garażu, podczas ładowania moduł sterowania musi znajdować się przynajmniej 50 cm nad podłożem.
- e Nie stosować ładowarki w miejscach zagrożonych wybuchem.

Aby spełnić wymagania dotyczące dopuszczalnych wartości ekspozycji na promieniowanie (1999/519/ WE), urządzenie musi być zainstalowane w taki sposób, aby zachować odległość co najmniej 20 cm od wszystkich osób.

Aby zapewnić bezprzerwowe ładowanie za pomocą ładowarki, należy stosować się do następujących wskazówek i zaleceń:

– Podczas montażu gniazda przemysłowego należy użyć gniazda o jak największej dostępnej mocy (dostosowanej do domowej instalacji elektrycznej), a montaż i uruchamianie zlecić wykwalifi<span id="page-6-0"></span>kowanemu elektrykowi. Firma Porsche zaleca, aby prace te były wykonywane przez certyfikowanego partnera serwisowego Porsche.

- Wymiary instalacji elektrycznej powinny być takie, by maksymalna moc znamionowa użytego gniazda była stale dostępna do ładowania samochodu – o ile jest to możliwe technicznie i zgodne z odpowiednimi ramami prawnymi.
- Przed instalacją sprawdzić, czy dostępna instalacja domowa umożliwia stałe udostępnianie dodatkowej mocy do ładowania samochodu. W razie potrzeby zabezpieczyć instalację domową za pomocą systemu zarządzania energią.
- Zaleca się korzystanie z ładowarki w uziemionych sieciach elektrycznych. Przewód ochronny musi być prawidłowo zainstalowany.
- W przypadku wątpliwości lub niepewności dotyczącej instalacji elektrycznej w domu skonsultować się z wykwalifikowanym elektrykiem. Firma Porsche zaleca, aby prace te były wykonywane przez certyfikowanego partnera serwisowego Porsche.
- Jeśli ładowarka ma być używana w połączeniu z instalacją fotowoltaiczną, należy się skontaktować z Partnerem Porsche.
- Aby optymalnie wykorzystywać wydajność ładowarki i zapewnić szybkie ładowanie, należy stosować odpowiednie do wtyczki sieciowej gniazda NEMA o jak największym prądzie znamionowym lub użyć gniazd przemysłowych zgodnych z IEC 60309.
- Podczas ładowania akumulatora wysokonapięciowego przy użyciu gniazda domowego lub przemysłowego instalacja elektryczna może być obciążana do swojej obciążalności maksymalnej. Firma Porsche zaleca regularne sprawdzanie instalacji elektrycznych używanych do ładowania

przez wykwalifikowanego elektryka. Należy zapytać wykwalifikowanego elektryka, jakie są odpowiednie terminy przeglądu danej instalacji. Firma Porsche zaleca, aby prace te były wykonywane przez certyfikowanego partnera serwisowego Porsche.

– Aby zapobiec przegrzaniu instalacji elektrycznej, przy dostawie prąd ładowania jest automatycznie ograniczony w przypadku korzystania z gniazd domowych. Należy zlecić wykwalifikowanemu elektrykowi pierwsze uruchomienie ładowarki i ustawienie limitu prądu ładowania dostosowanego do instalacji domowej.

 $\triangleright$  Zapoznać się z informaciami w rozdziale "Ogra[niczenie prądu ładowania" na str. 21.](#page-22-0)

## **Zastosowanie zgodne z przeznaczeniem**

Ładowarka ze zintegrowanym układem sterowania i zabezpieczeniem do ładowania trybem ładowania 2 samochodów z akumulatorami wysokonapięciowymi, które są zgodne z ogólnie obowiązującymi normami i dyrektywami dotyczącymi samochodów elektrycznych.

e Należy stosować odpowiednią wersję urządzenia, w zależności od lokalnej sieci elektrycznej.

 $\triangleright$  Zapoznać się z informaciami w rozdziale "Dane [techniczne" na str. 35.](#page-36-0)

Ładowarki można używać wyłącznie w połączeniu z kablem sieciowym, modułem sterowania i kablem samochodu.

Nadaje się do użytku na zewnątrz.

 $\checkmark$  Norwegia:

Ładowarek mobilnych można używać do ładowania tylko okazjonalnie. Zatwierdzone punkty ładowania wymagają wykonania stałej instalacji przez wykwalifikowanego elektryka.

# **Zakres dostawy**

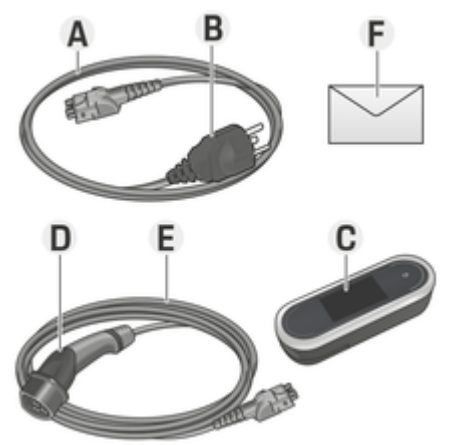

Rys. 1: Zakres dostawy

- **A** Kabel sieciowy (odłączany od modułu sterowania)
- **B** Wtyczka sieciowa do połączenia z siecią elektryczną
- **C** Moduł sterowania
- **D** Wtyczka ładowania samochodu (wtyczka podłączana do samochodu)
- **E** Kabel samochodu (w zależności od kraju: wymienny lub przymocowany do modułu sterowania)
- **F** List z danymi dostępowymi.

#### <span id="page-7-0"></span>**Zakres dostawy**

#### **Informacje** (i)

Elementy opcjonalne: w zależności od kraju mogą być dostępne różne uchwyty ścienne do ładowarki, np. bazowy uchwyt ścienny lub stacja ładująca.

## **Dane dostępowe**

Wraz z urządzeniem użytkownik otrzyma list z danymi dostępowymi, zawierający wszystkie dane wymagane do obsługi ładowarki i aplikacji Web Application.

e List z danymi dostępowymi należy zachować.

#### Œ **Informacje**

Dane dostępowe aktualne przy dostawie, takie jak fabrycznie ustawiony kod PIN i hasło początkowe, można w razie ich utraty uzyskać u Partnera Porsche.

- − Należy w tym celu przygotować numer seryjny ładowarki.
	- g Zapoznać się z informacjami w rozdziale "Numer seryjny ładowarki" na str. 6.

List z danymi dostępowymi zawiera następujące dane:

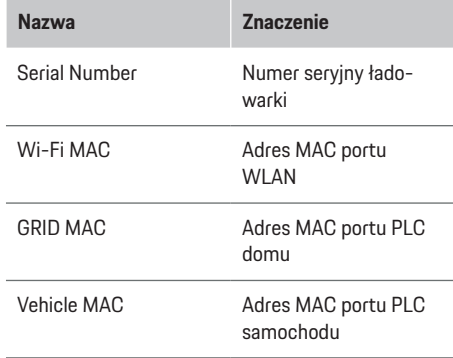

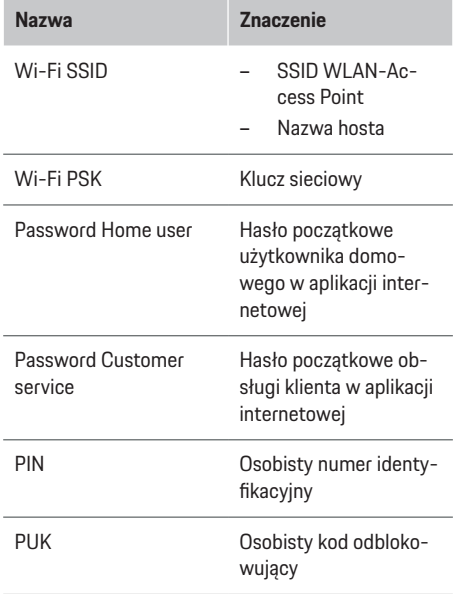

#### (i) **Informacje**

**Nazwa hosta** składa się z następujących elementów: Nazwa ładowarki+numer seryjny (przykład: Mobile-ChargerConnect-1234567)

#### Œ **Informacje**

Potrzebne kody (PIN i PUK) znajdują się w zabezpieczonym polu. Pole jest zadrukowane specjalną farbą, która zakrywa te kody. Dopiero po zwilżeniu tego pola pod bieżącą wodą farba blaknie i kody stają się widoczne.

Nie należy pocierać ani rysować podczas zwilżania, w przeciwnym razie kody mogą zostać uszkodzone.

## **PIN i PUK**

Kody PIN i PUK służą do odblokowywania ładowarki.

- e W razie utraty nadanego przez siebie kodu PIN można odblokować ładowarkę, podając kod PUK, i nadać nowy kod PIN.
- e W razie utraty kodu PUK należy zwrócić się do Partnera Porsche.

#### **Hasło aplikacji internetowej**

Hasło służy do logowania w aplikacji Web Application.

W przypadku korzystania z hasła początkowego:

e W razie utraty hasła początkowego należy zwrócić się do Partnera Porsche.

W przypadku korzystania z samodzielnie nadanego hasła:

e W razie utraty samodzielnie nadanego hasła należy przywrócić ustawienia fabryczne ładowarki i w ten sposób ponownie aktywować hasło początkowe (**Ustawienia <del>O</del> ▶ Ustawienia fabryczne**).

#### **Numer seryjny ładowarki**

Numer seryjny ładowarki znajduje się w następujących miejscach:

- w liście z danymi dostępowymi za oznaczeniem "Serial NumberSerial Number"
- na tabliczce znamionowej (z tyłu modułu sterowania) za skrótem "SNSN"
- **-** na ładowarce: Ustawienia **☆** ▶ Konserwacja ▶ **Informacje o urządzeniu**
- **w Web Application: Ustawienia ▶ Konserwacia** e **Informacje**

#### <span id="page-8-0"></span>**Identyfikator Porsche ID**

Gdy ładowarka jest sparowana z identyfikatorem Porsche ID, w portalu My Porsche i w aplikacji Porsche Connect App można uzyskać informacje o ładowarce i procesach ładowania.

Gdy ładowarka nie jest już używana, na przykład w przypadku sprzedaży:

- **1.** Anulować sparowanie między identyfikatorem Porsche ID a ładowarka (**Ustawienia <del>☆</del> ▶ Profile użytkowników**).
- **2.** Przywrócić ustawienia fabryczne ładowarki (**Ustawienia <del>Ω</del> ▶ Ustawienia fabryczne**).

# **Zestawienie**

**Miejsca podłączenia do modułu sterowania**

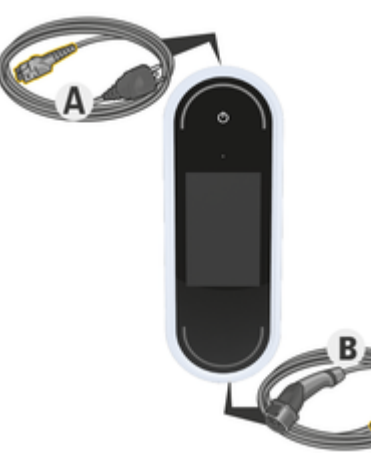

Rys. 2: Miejsca podłączenia do modułu sterowania

**A** Kabel sieciowy

**B** Kabel samochodu

Kabel sieciowy **A** odłącza i podłącza się do górnej części modułu sterowania.

Kabel samochodu **B** odłącza i podłącza się do dolnej części modułu sterowania.

## **Moduł sterowania ładowarki**

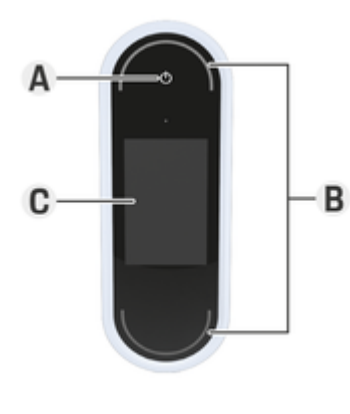

Rys. 3: Moduł sterowania

- **A** Przycisk zasilania
- **B** Diody LED stanu  $\bigcirc$
- **C** Wyświetlacz

Przycisk zasilania **A** (rys. 3) służy do włączania i wyłączania ładowarki.

Diody LED stanu **B** (rys. 3) wskazują stan ładowarki.

Na wyświetlaczu **C** (rys. 3) realizowana jest komunikacja z ładowarką, wyświetlają się informacje oraz komunikaty o usterkach.

**Wyświetlacz i elementy obsługi na wyświetlaczu**

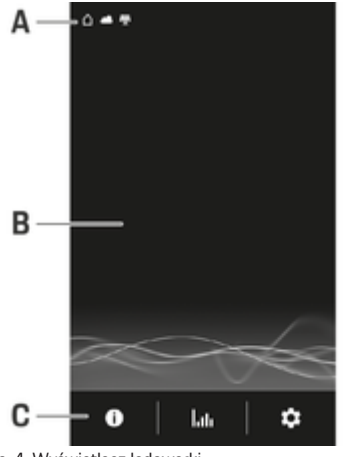

Rys. 4: Wyświetlacz ładowarki

- **A** Pasek stanu
- **B** Obszar informacji
- **C** Pasek menu

Czujnik jasności steruje jasnością obrazu wyświetlacza. Jasność dostosowuje się automatycznie do warunków świetlnych otoczenia.

#### **Pasek stanu**

Na pasku stanu mogą się wyświetlać różne symbole. Poniższe zestawienie prezentuje znaczenie poszczególnych symboli na pasku stanu.

#### <span id="page-9-0"></span>**Wymagania i warunki**

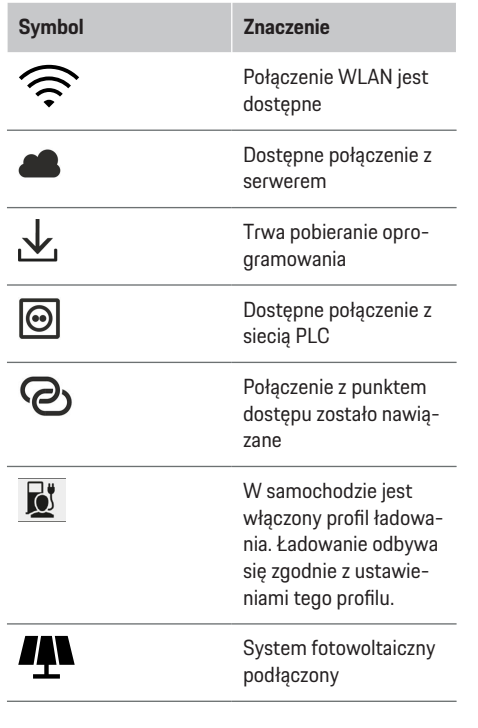

## **Pasek menu**

Na pasku menu mogą się wyświetlać różne symbole. Poniższe zestawienie przedstawia znaczenie ikon na paskach menu.

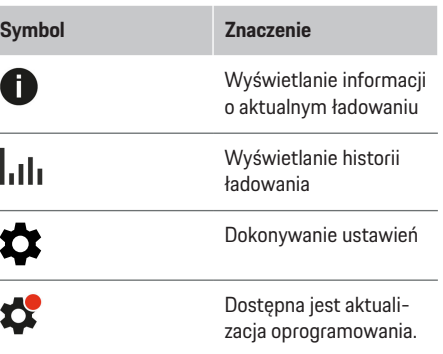

## **Opcje obsługi**

£

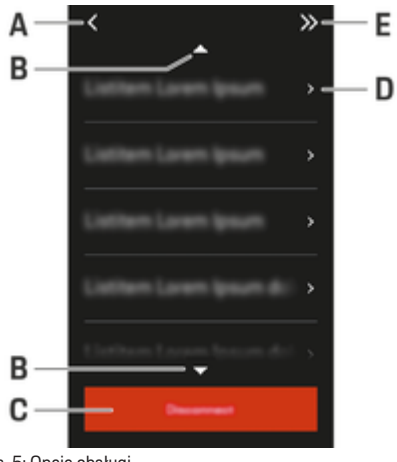

#### Rys. 5: Opcje obsługi

- **A** Cofnij
- **B** W górę/w dół
- **C** Czynność

**D** Szczegóły

#### **E** Pomiń

# **Wymagania i warunki Wybór miejsca do montażu**

#### **A** NIEBEZ-**PIECZEŃSTWO**

Porażenie prądem elektrycznym, pożar

Niefachowe korzystanie z ładowarki lub niestosowanie się do zasad bezpieczeństwa może być przyczyną zwarcia, porażenia prądem, wybuchów, pożaru lub oparzenia.

- e Nie montować bazowego uchwytu ściennego ani stacji ładującej w miejscach zagrożonych wybuchem.
- e Przed zamontowaniem bazowego uchwytu ściennego lub stacji ładującej należy się upewnić, że w obszarze, w którym będą wiercone otwory, nie przebiegają przewody elektryczne.
- e W celu zmniejszenia ryzyka wybuchu, zwłaszcza w garażu, podczas ładowania moduł sterowania musi znajdować się przynajmniej 50 cm nad podłożem.
- e Należy przestrzegać lokalnie obowiązujących przepisów elektroinstalacyjnych, przeciwpożarowych, a także przepisów BHP oraz dotyczących dróg ewakuacyjnych.

Bazowy uchwyt ścienny i stacja ładująca zostały zaprojektowane do montażu wewnątrz i na zewnątrz pomieszczeń. Podczas wyboru odpowiedniego miejsca zamontowania muszą zostać uwzględnione następujące kryteria:

– Jeśli to możliwe, należy zainstalować gniazdo wtyczkowe lub przewód zasilający, bazowy uchwyt ścienny lub stację ładującą w zadaszonym

<span id="page-10-0"></span>miejscu osłoniętym przed opadami i z dala od bezpośredniego nasłonecznienia (np. wewnątrz garażu).

- Odległość gniazda wtyczkowego od podłogi i sufitu należy ustalić zgodnie z obowiązującymi krajowymi normami i przepisami tak, aby umożliwić wygodne korzystanie.
- Nie należy montować bazowego uchwytu ściennego lub stacji ładującej pod wiszącymi przedmiotami.
- Nie należy montować bazowego uchwytu ściennego lub stacji ładującej w stajniach, oborach i miejscach, w których może występować amoniak.
- Bazowy uchwyt ścienny lub stację ładującą należy zamontować na gładkiej powierzchni.
- Aby zapewnić bezpieczne zamocowanie, przed montażem należy sprawdzić stan ściany.
- Bazowy uchwyt ścienny lub stację ładującą należy zamontować jak najbliżej preferowanego miejsca parkowania samochodu. Należy wziąć przy tym pod uwagę kierunek ustawienia samochodu.
- Bazowy uchwyt ścienny lub stację ładującą należy zamontować w taki sposób, aby nie znajdowały się one przy ciągach komunikacyjnych, a kabel sieciowy się z nimi nie krzyżował.
- Bazowy uchwyt ścienny lub stację ładującą należy zamontować w taki sposób, by odległość wtyczki sieciowej od gniazda sieciowego nie przekraczała długości dostępnego kabla.

# **Potrzebne narzędzia**

- Poziomnica
- Wiertarka lub wiertarka udarowa
- Wkrętak

# **Montaż**

**Montowanie uchwytu ściennego**

## **Montowanie bazowego uchwytu ściennego**

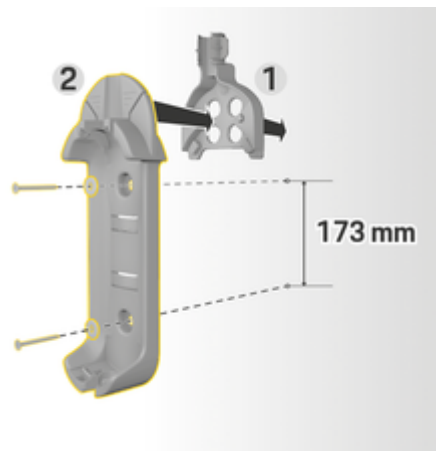

Rys. 6: Wymiary otworów

- **1.** Zaznaczyć na ścianie miejsca wiercenia otworów.
- **2.** Wywiercić otwory mocujące i włożyć kołki rozporowe.
- **3.** Wcisnąć bazowy uchwyt ścienny **2** (rys. 6) od przodu w prowadnicę kabla **1** (rys. 6).
- **4.** Przykręcić bazowy uchwyt ścienny do ściany.
- Œ **Informacje**

Zamontować uchwyt ścienny na wysokości co najmniej 1 m.

## **Montowanie uchwytu wtyczki**

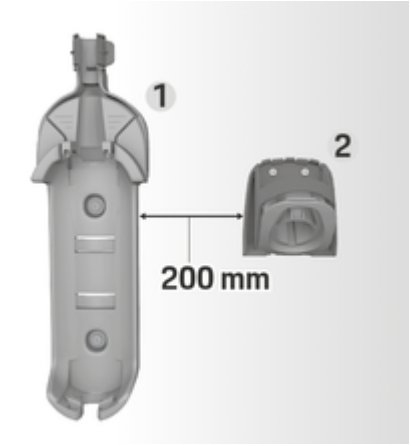

Rys. 7: Odległość między uchwytem ściennym a uchwytem wtyczki

Podczas montażu uchwytu wtyczki zachować odstęp od bazowego uchwytu ściennego wynoszący 200 mm.

<span id="page-11-0"></span>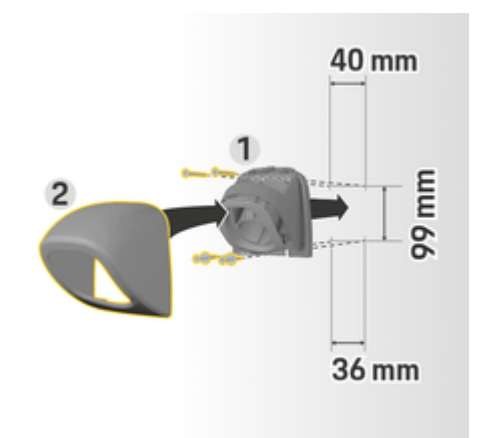

Rys. 8: Wymiary otworów

- **1.** Wyjąć uchwyt wtyczki **1** (rys. 8) z osłony **2** (rys. 8).
- **2.** Zaznaczyć na ścianie miejsca wiercenia otworów.
- **3.** Wywiercić otwory mocujące i włożyć kołki rozporowe.
- **4.** Przykręcić uchwyt wtyczki **1** (rys. 8) do ściany.
- **5.** Nałożyć osłonę **2** (rys. 8) od dołu na uchwyt wtyczki **1** (rys. 8) i wcisnąć do góry.

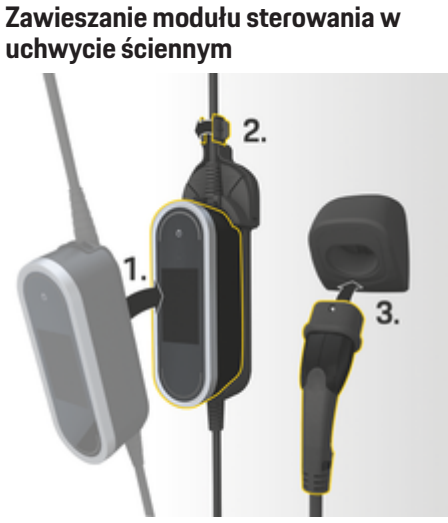

Rys. 9: Zawieszanie modułu sterowania

- **1.** Poprowadzić kabel samochodu przez dolny otwór uchwytu ściennego, założyć panel sterowania na dole na występ zatrzaskowy i zablokować do dołu.
- **2.** Poprowadzić kabel sieciowy przez górny otwór bazowego wspornika ściennego i zablokować pierścień zabezpieczający z lewej strony.
- **3.** Włożyć wtyczkę ładowania samochodu do uchwytu na wtyczkę.

**Montaż bez uchwytu dystansowego**

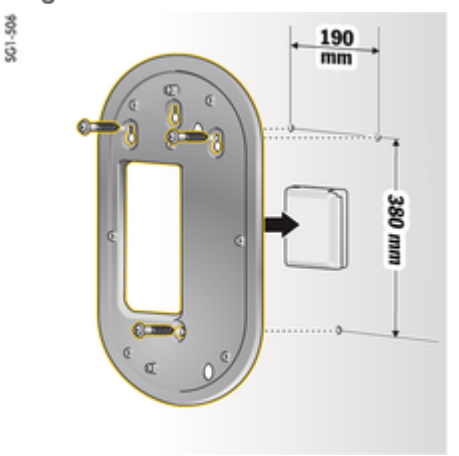

Rys. 10: Wymiary otworów

- **1.** Zaznaczyć na ścianie miejsca wiercenia otworów.
- **2.** Wywiercić otwory mocujące i włożyć kołki rozporowe.
- **3.** Przykręcić płytę montażową do ściany.

## **Konfiguracja**

<span id="page-12-0"></span>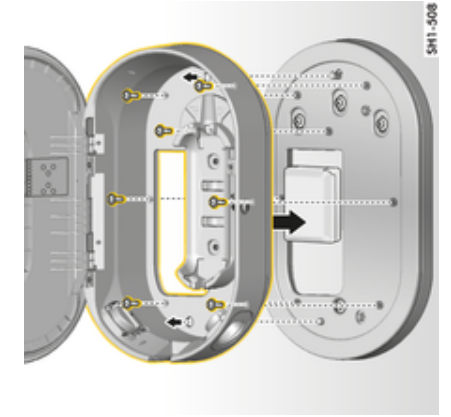

Rys. 11: Przykręcanie stacji ładującej do płyty montażowej

**4.** Przykręcić stację ładującą do płyty montażowej.

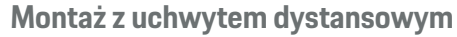

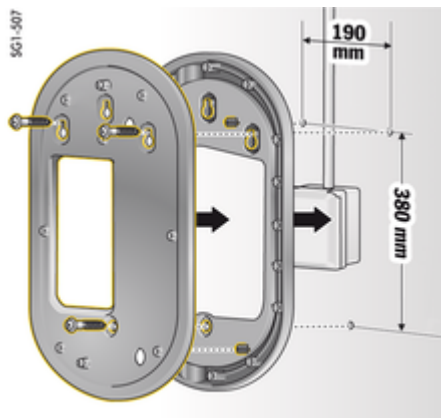

- Rys. 12: Wymiary otworów
- **1.** Zaznaczyć na ścianie miejsca wiercenia otworów.
- **2.** Wywiercić otwory mocujące i włożyć kołki rozporowe.
- **3.** Przykręcić do ściany płytę montażową wraz z uchwytem dystansowym.

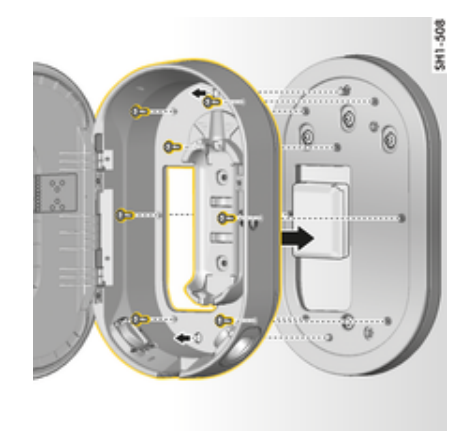

Rys. 13: Przykręcanie stacji ładującej do płyty montażowej

**4.** Przykręcić stację ładującą do płyty montażowej.

# **Konfiguracja**

**Kabel do ładowania i kabel sieciowy**

## **Informacje o kablach i wtyczkach do ładowania samochodu**

Zależnie od wyposażenia dla poszczególnych krajów dostępne są różne gniazda **A** i wtyczki **B** do ładowania samochodu.

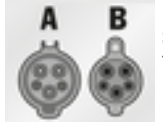

IEC 62196-2/ SAE-J1772-2009 Typ 1 UL/IEC

<span id="page-13-0"></span>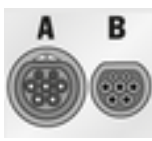

GB/T 20234.2 Typ GB

IEC 62196-2 Typ 2

## **Dobór kabla sieciowego**

W celu regularnego ładowania z optymalną szybkością należy stosować wyłącznie wyszczególnione poniżej kable sieciowe. Maksymalna osiągalna moc ładowania wynosi 22 kW (zależnie od wersji urządzenia, sieci elektrycznej / przyłącza domowego i ładowarki pokładowej). W przypadku wyjazdów za granicę należy zawsze mieć ze sobą kabel sieciowy odpowiedni w danym kraju.

#### **WSKAZÓWKA**

W zależności od kraju mogą być używane tylko dopuszczone kable sieciowe. Kable sieciowe zdefiniowane w poniższych tabelach są zatwierdzone w poszczególnych krajach.

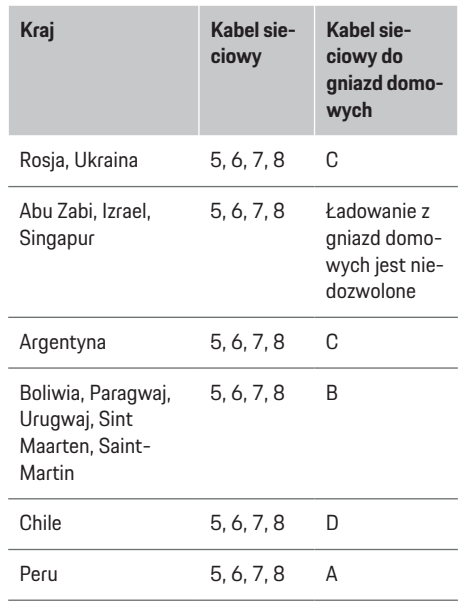

Dopuszczenie kabli sieciowych w poszczególnych krajach (przykłady)

Długość kabla samochodu może wynosić od 2,5 do 7,5 m w zależności od dostępnych warunków. W niektórych krajach obowiązują ograniczenia długości całkowitej kabla sieciowego, modułu sterowania i kabla samochodu, na przykład w Szwajcarii do 5 m, w Izraelu i USA do 7,5 m<sup>1</sup>).

## **Kabel sieciowy do gniazd przemysłowych**

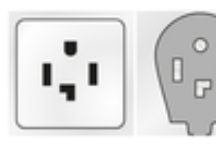

**1** NEMA 14-30

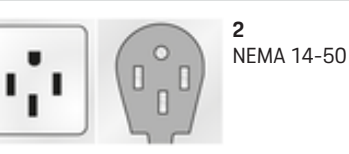

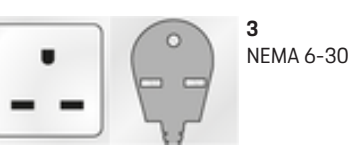

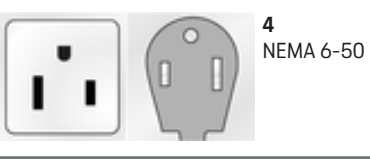

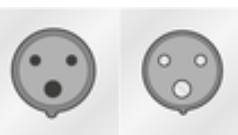

**5** IEC 60309-2 CEE 230 V/16 A 6 h

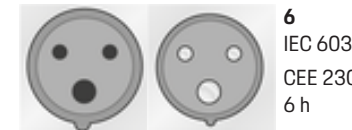

IEC 60309-2 CEE 230 V/32 A

<sup>1.</sup> Stan w chwili oddania materiałów do druku. Informacji udziela Partner Porsche lub lokalny dostawca energii elektrycznej.

<span id="page-14-0"></span>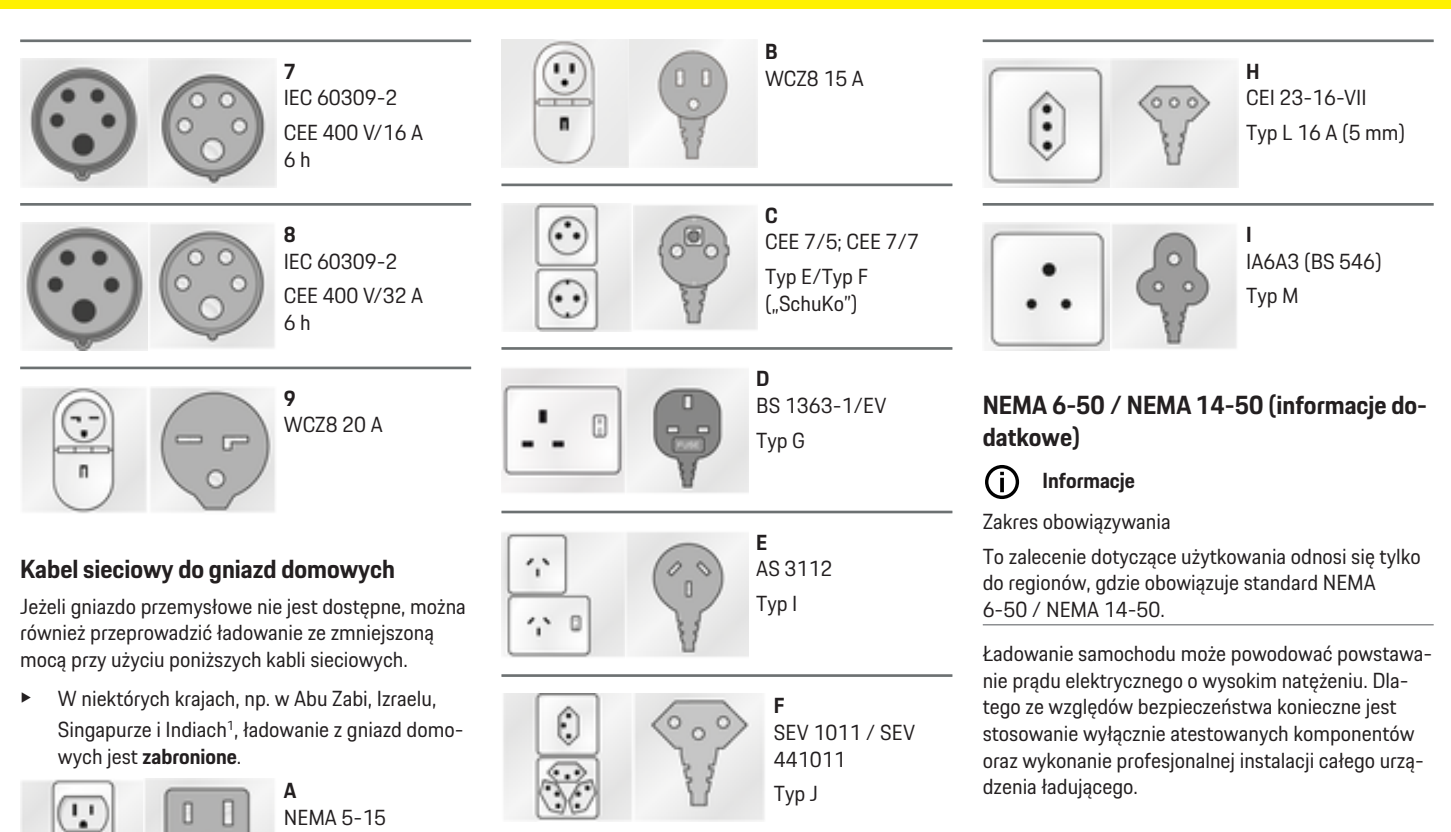

**G**

Typ K

DS 60884-2-D1

٠

o

Typ B<sup>2</sup> V

<sup>1.</sup> Stan w chwili oddania materiałów do druku. Informacji udziela Partner Porsche lub lokalny dostawca energii elektrycznej.

#### **Ogólne zasady bezpieczeństwa**

#### A NIEBEZ-**PIECZEŃSTWO**

Porażenie prądem i pożar!

Niewłaściwe użytkowanie ładowarki oraz nieprzestrzeganie instrukcji montażu i bezpieczeństwa może spowodować zwarcie, porażenie prądem, wybuch, pożar lub oparzenia.

- e Przestrzegać wskazówek montażowych zawartych w instrukcji obsługi urządzenia ładującego.
- e Zwróć szczególną uwagę na wszystkie umieszczone tam informacje dotyczące bezpieczeństwa i ostrzeżenia.
- e Instalację zlecić osobie z niezbędnym przeszkoleniem w zakresie elektryki i specjalistyczną wiedzą.
- e Należy również przestrzegać krajowych przepisów dotyczących realizacji instalacji elektrycznych.

#### **Wymagania dotyczące gniazda sieciowego**

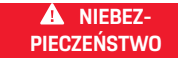

Nieodpowiednie gniazda sieciowe

Nieodpowiednie gniazdo sieciowe może spowodować zwarcie, porażenie prądem, wybuch, pożar lub oparzenia.

- e Używać tylko typu gniazd odpowiedniego do tej instalacji (patrz **Odpowiednie typy gniazd/wtyczek**).
- e Używać tylko gniazd sieciowych, które spełniają wymagania dotyczące jakości powierzchni styku i mocowania (patrz **Wymagania dotyczące jakości gniazd sieciowych**).
- e Unikać bezpośredniego kontaktu śrub zaciskowych z przewodem. Najlepiej używać końcówek tulejkowych.
- e Należy unikać zakleszczania się przewodu na izolacji.

#### **Odpowiednie typy gniazd/wtyczek sieciowych**

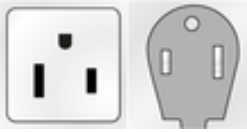

NEMA 6-50 Gniazdo/wtyczka

NEMA 14-50 Gniazdo/wtyczka О

**Wymagania jakościowe gniazd sieciowych**

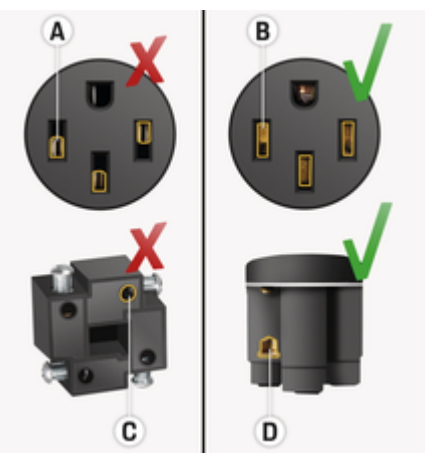

- **A** Powierzchnia styku tylko do połowy wysokości styku wtykowego
- **B** Powierzchnia styku na całej wysokości styku wtykowego
- **C** Mała powierzchnia styku między śrubą zaciskową a przewodem licowym
- **D** Szeroka powierzchnia styku między płytką zaciskową a przewodem licowym

#### <span id="page-16-0"></span>**Wymagania dotyczące instalacji przewodów**

A NIEBEZ-**PIECZEŃSTWO**

Nieodpowiedni przewód zasilający

Zastosowanie nieodpowiednich przewodów zasilających lub zbyt wysokich prądów elektrycznych może spowodować zwarcie, porażenie prądem, wybuch, pożar lub oparzenia.

- e Przewód musi mieć bezpiecznik 50 A.
- e Używać tylko kabli miedzianych o przekroju przewodu co najmniej 8AWG, lepiej 6AWG.

#### **Wymagania dotyczące instalacji na zewnątrz**

**A** NIEBEZ-**PIECZEŃSTWO** Bezpośredni kontakt z deszczem

Jeśli ładowarka jest używana na wolnym powietrzu, bezpośredni kontakt z deszczem może spowodować zwarcie, porażenie prądem, wybuch, pożar lub oparzenia.

- e Unikać bezpośredniego kontaktu ładowarki z deszczem.
- Zastosować obudowę przeciwdeszczową NEMA 3R.

#### **Wymiana kabla sieciowego i kabla samochodu**

Porażenie prądem

#### A NIEBEZ-**PIECZEŃSTWO**

Niebezpieczeństwo odniesienia ciężkich lub nawet śmiertelnych obrażeń na skutek porażenia prądem.

- e Przed wymianą kabla sieciowego zawsze należy odłączyć kabel sieciowy od gniazda, a kabel samochodu od gniazda ładowania samochodu.
- e Kabel należy wymieniać tylko w suchym miejscu.
- e Stosować tylko kable dopuszczone przez Porsche.

 $\triangleright$  [Zapoznać się z informacjami w rozdziale "Zakres](#page-6-0) [dostawy" na str. 5.](#page-6-0)

W niektórych krajach, np. Norwegii, Włoszech, Por-

tugalii i Hiszpanii<sup>1</sup>, jedynie wykwalifikowany elektryk może wymienić kabel sieciowy. Firma Porsche zaleca, aby prace te były wykonywane przez certyfikowanego partnera serwisowego Porsche.

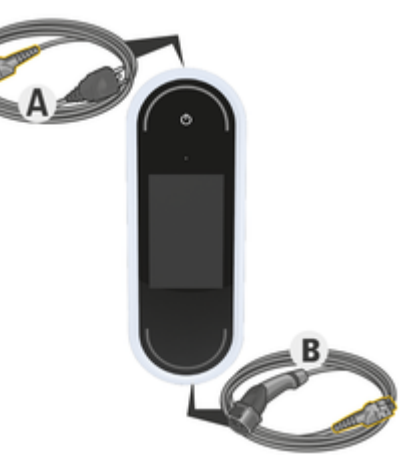

Rys. 14: Miejsca podłączenia do modułu sterowania

Kabel sieciowy **A** jest podłączany do górnej części modułu sterowania.

Kabel samochodu **B** jest podłączany do dolnej części modułu sterowania.

<sup>1.</sup> Stan w chwili oddania materiałów do druku. Informacje można uzyskać u Partnera Porsche lub u lokalnego dostawcy energii elektrycznej.

## <span id="page-17-0"></span>**Konfiguracja**

# **Odłączanie kabla** 5 C)

Rys. 15: Odłączanie kabla

- $\checkmark$  Proces ładowania akumulatora wysokonapięciowego został zakończony i wtyczka ładowania samochodu została wyjęta z gniazda ładowania samochodu.
- $\checkmark$  Wtyczka sieciowa została wyjęta z gniazda wtyczkowego.
- **1.** Odkręcić śrubę **C** (rys. 15) odpowiednim narzędziem.
- **2.** Podnieść dźwignię **A** (rys. 15).
- **3.** Wyciągnąć wtyczkę **B** (rys. 15) do pierwszego oporu.
- **4.** Zamknąć dźwignię **A** (rys. 15).
- **5.** Całkowicie wyciągnąć wtyczkę **B** (rys. 15).

# **Podłączanie kabla CF**

Rys. 16: Podłączanie kabla i mocowanie wtyczki

- ◆ Dźwignia **A** (rys. 16) jest zamknięta.
- **1.** Włożyć wtyczkę **B** (rys. 16) w moduł sterowania do pierwszego oporu.
- **2.** Podnieść dźwignię **A** (rys. 16).
- **3.** Całkowicie włożyć wtyczkę **B** (rys. 16).
- **4.** Zamknąć dźwignię **A** (rys. 16).
- **5.** Przykręcić wtyczkę **B** (rys. 16) do modułu sterowania śrubą **C** (rys. 16).

# **Uruchomienie i konfiguracja**

## **Uruchomienie**

Przy pierwszym uruchomieniu ładowarki należy dokonać poniższych ustawień.

#### Œ **Informacje**

- − Punkty oznaczone opcją **Pomiń** można pominąć. W takim przypadku ustawienie nie jest dokonywane.
- − Ustawienia można w każdej chwili zmienić na wyświetlaczu  $(\bullet)$ .

# **Język i kraj**

- **1.** Wybrać język z listy. Potwierdzić wybór.
- **2.** Wybrać kraj z listy.
- **3.** Potwierdzić wybór języka i kraju.

# **Transmisja danych**

Należy przeczytać i potwierdzić informacje dotyczące transmisji danych.

## **Aktualizacje oprogramowania**

Aby zapewnić pełną funkcjonalność i niezawodne działanie ładowarki, musi być zawsze zainstalowane najnowsze oprogramowanie.

e Wybrać opcję automatycznej aktualizacji oprogramowania i potwierdzić wybór.

Wł. Ładowarka sprawdza, czy są dostępne aktualizacje oprogramowania, i automatycznie je pobiera.

Nastepnie instalacje można rozpocząć bezpośrednio lub odłożyć na później.

<span id="page-18-0"></span>**Wył.** Ładowarka sprawdza, czy są dostępne aktualizacje oprogramowania, i pokazuje odpowiednią informację. Pobieranie można wówczas uruchomić ręcznie.

Po zakończeniu pobierania instalację można rozpocząć bezpośrednio lub odłożyć na później.

Jeśli ładowarki nie można podłączyć do Internetu, aktualizacje oprogramowania można również pobrać ręcznie, korzystając z adresu internetowego w obszarze **E-Performance** na stronie **https://www.porsche.com**, i zainstalować za pośrednictwem aplikacji sieciowej.

## **Wybór sieci**

Wybrać połączenie z siecią domową. Ten punkt można pominąć za pomocą opcji **Pomiń**. W takiej sytuacji połączenie z siecią domową nie zostanie nawiązane. W przypadku połączenia ładowarki z istniejącą siecią domową zostaną udostępnione rozszerzone funkcje i informacje. Połączenie można nawiązać za pośrednictwem WLAN lub sieci PLC (Power Line Communication – komunikacja liniami zasilającymi). Jeżeli sieć domowa nie jest dostępna, można utworzyć punkt dostępu w ładowarce.

#### Œ **Informacje**

Publiczne sieci WLAN bez ochrony hasłem nie są obsługiwane i nie można z nich korzystać.

#### **Połączenie za pośrednictwem WLAN**

- **1.** Wybrać opcję **WLAN**.
- **2.** Wybrać sieć domową z listy wykrytych sieci WI AN
- **3.** Wprowadzić hasło i potwierdzić.

**Połączenie za pomocą przycisku parowania PLC**

- **1.** Wybrać opcję **Przycisk parowania PLC**.
- **2.** Aktywować nawiązywanie połączenia na modemie PLC. Potwierdzić za pomocą opcji **OK** w ładowarce.

Po nawiązaniu połączenia potwierdzić za pomocą opcji **Połącz**.

**→** Połączenie z siecią PLC zostaje nawiązane.

Jeśli istnieje połączenie z siecią PLC, na pasku stanu pojawia się ikona .

#### **Połączenie za pomocą klucza bezpieczeństwa PLC**

W przypadku tej metody urządzenie końcowe musi być używane z oprogramowaniem sterującym sieci PLC.

- **1.** Aby połączyć się z siecią PLC za pomocą klucza bezpieczeństwa, należy wybrać **Klucz bezpieczeństwa PLC**.
	- **→** Na wyświetlaczu pojawi się klucz bezpieczeństwa.
- **2.** Wprowadzić klucz bezpieczeństwa w odpowiednim menu oprogramowania sterującego sieci PLC i tym samym zintegrować ładowarkę z siecią PLC.
	- **→** Połączenie z siecią PLC zostaje nawiązane.

Jeśli istnieje połączenie z siecią PLC, na pasku stanu pojawia się ikona .

#### G) **Informacje**

Właściwości PLC:

- Oddzielne interfejsy do pojazdu i infrastruktury
- PLC wg. IEEE P1901
- Home-Plug AV
- Kodowanie: 128-Bit-AES

– Pasmo częstotliwości: 2-30 MHz

## **Profil użytkownika (parowanie identyfikatora Porsche ID)**

Gdy ładowarka jest sparowana z identyfikatorem Porsche ID, w My Porsche (w portalu i aplikacji) można uzyskać informacje o ładowarce i procesach ładowania.

#### **Aby sparować ładowarkę z identyfikatorem Porsche ID:**

e W przeglądarce urządzenia mobilnego otworzyć stronę internetową wskazaną na wyświetlaczu ładowarki lub otworzyć aplikację My Porsche i wprowadzić kod użytkownika.

#### **lub**

Zeskanować kod QR pokazany na wyświetlaczu ładowarki. Dostępne są następujące opcje skanowania kodu QR:

- Zastosowanie aparatu urządzenia mobilnego (od iOS 11, inaczej w systemie Android).
- Zastosowanie aplikacji do skanowania kodu QR.

Jeśli parowanie się powiodło, asystent instalacji przejdzie do następnego kroku.

## **Połączenie menadżera energii**

Jeżeli menadżer energii jest dostępny, można nawiązać z nim połączenie. Wówczas menadżer energii przejmuje sterowanie nad procesem ładowania.

e Informacje dotyczące połączenia znajdują się w instrukcji obsługi menadżera energii.

## <span id="page-19-0"></span>**Konfiguracja**

Jeśli menadżer energii nie jest dostępny, samochód jest ładowany prądem ładowania podanym na ładowarce:

**EXECUTE:** Ustawienia  $\mathbf{\Omega} \times \mathbf{D}$  Dostosuj prad ładow.

 $\triangleright$  Zapoznać się z informacjami w rozdziale "Dostosowanie prądu ładowania" na str. 18.

## **Punkt dostępu**

Jeśli integracja z siecią domową nie jest możliwa, możliwe jest utworzenie punktu dostępu przez ładowarkę i nawiązanie w ten sposób połączenia z aplikacją sieciową ładowarki.

e Aby utworzyć punkt dostępu, kliknąć opcję **Włącz punkt dostępu**.

Po pomyślnym utworzeniu punktu dostępu na pasku stanu pojawia się symbol  $\mathcal{P}_1$ .

#### (i) **Informacje**

W przypadku korzystania z systemów Android nawiązanie połączenia może wymagać osobnego potwierdzenia, aby można było nawiązać połączenie przez punkt dostępu.

## **Dostosowanie prądu ładowania**

Można tu ustawić maksymalny prąd ładowania, który ładowarka ma umożliwiać, jeśli w sieci domowej nie jest dostępny żaden menedżer energii.

Wyświetlana wartość maksymalna zależy od typów podłączonych kabli.

e Należy ustawić prąd ładowania na maksymalną wartość, która jest dostępna w sieci służącej do zasilania ładowarki. W tym celu należy korzystać z opcji **Plus** i **Minus**.

 $\triangleright$  [Zapoznać się z informacjami w rozdziale "Ograni](#page-22-0)[czenie prądu ładowania" na str. 21.](#page-22-0)

## **Zabezpieczenie urządzenia**

Aby uniemożliwić podłączenie nieuprawnionego samochodu do ładowarki, można ustawić żądanie kodu PIN.

- **1.** Aby aktywować żądanie kodu PIN, wybrać **Wł.**.
- **2.** Podać kod PIN składający się z 4 cyfr i potwierdzić.
- **3.** Powtórzyć kod PIN i potwierdzić.
	- Aktywacja opcji żądania kodu PIN zostanie potwierdzona.

## **Zakończenie konfiguracji**

e Na podstawie **Podsumowanie** sprawdzić dokonane ustawienia i zakończyć konfigurację.

## **Uruchamianie za pomocą Web Application**

Zanim ładowarka i aplikacia Web Application beda mogły być wykorzystywane na co dzień, należy najpierw skonfigurować ładowarkę. Następnie należy nawiązać połączenie między urządzeniem końcowym (komputerem, tabletem lub smartfonem) a ładowarką.

#### **Wymagania dotyczące pierwszego uruchomienia w aplikacji sieciowej**

Przed pierwszym użyciem aplikacji Web Application należy przygotować następujące informacje:

- list z danymi dostępowymi Porsche Mobile Charger Connect potrzebnymi do zalogowania się w aplikacji Web Application ładowarki;
- dane dostępowe sieci domowej;
- dane dostępowe profilu użytkownika (do sparowania z identyfikatorem Porsche ID).

Aplikacja sieciowa jest kompatybilna z następującymi przeglądarkami:

- Google Chrome od wersji 57 (zalecana);
- Mozilla Firefox od wersji 52 (zalecana);
- Microsoft Internet Explorer od wersji 11;
- Microsoft Edge;
- Apple Safari od wersji 10.

# **Logowanie w ładowarce**

#### ⋒ **Informacje**

Dane do logowania w ładowarce znajdują się w dołączonym liście z danymi dostępowymi. Kody (PIN i PUK) znajdują się w zabezpieczonym polu. Pole jest zadrukowane specjalną farbą, która zakrywa te kody.

Dopiero po zwilżeniu tego pola pod bieżącą wodą farba blaknie i kody stają się widoczne.

Nie należy pocierać ani rysować podczas zwilżania, w przeciwnym razie kody mogą zostać uszkodzone.

- <span id="page-20-0"></span>Ładowarka jest włączona.
- List z danymi dostępowymi jest przygotowany.
- **1.** Sprawdzić PIN w liście. W tym celu należy zwilżyć zabezpieczone pole, aby można było odczytać kod PIN.
- **2.** Wprowadzić kod PIN.

## **Uruchamianie konfiguracji w ładowarce**

Ładowarkę konfiguruje się za pomocą asystenta konfiguracji, który prowadzi przez instalację w kilku krokach. Konfiguracja musi zostać zakończona, aby można było prawidłowo korzystać z ładowarki.

g Szczegółowe informacje dotyczące konfiguracji ładowarki można znaleźć w instrukcji obsługi Porsche Mobile Charger Connect.

# **Przegląd**

Aplikacja sieciowa zapewnia szerszy zakres ustawień niż urządzenie.

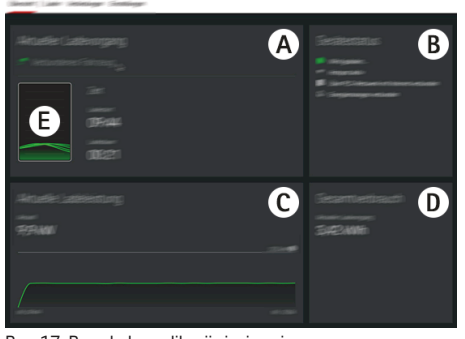

Rys. 17: Przegląd w aplikacji sieciowej

1. Stan w chwili oddania materiałów do druku: Informacji udziela Partner Porsche.

#### **A Aktualne ładowanie**

Wyświetla informacje o aktualnym procesie ładowania, takie jak godzina rozpoczęcia i czas trwania procesu ładowania.

#### **B Status urządzenia**

Wyświetlają się informacje na temat urządzenia, np.:

- aktualny stan ładowania;
- używane połączenie sieciowe;
- stan połączenia z menadżerem energii (jeśli iest);
- dostępność aktualizacji oprogramowania;
- wyłączenie monitorowania uziemienia.

#### **C Aktualna moc ładowania**

Aktualny przepływ mocy elektrycznej (w kilowatach) z ładowarki do odbiornika prądu. Przebieg krzywej: przedstawiona krzywa pokazuje przebieg mocy ładowania w czasie od początku ładowania oraz całkowite zużycie energii [w kilowatogodzinach].

Wybrać znacznik czasu na krzywej, aby wyświetlić moc ładowania w tym momencie.

#### **D Zużycie**

Łączne zużycie energii podczas aktualnego procesu ładowania (w kilowatogodzinach).

#### **E Status ładowania**

Kolor użyty w przeglądzie przedstawia stan ładowania urządzenia:

- czerwony: komunikat o usterce
- niebieski: przerywanie ładowania
- zielony: samochód jest ładowany
- biały: do ładowarki nie jest podłączony żaden samochód

# **Obsługa systemu Wskazówki dotyczące obsługi**

W zależności od kraju połączenie urządzeń do ładowania pojazdów elektrycznych może podlegać rejestracji.

e Należy zasięgnąć informacji na temat obowiązku zgłoszenia oraz prawnych warunków ramowych dotyczących eksploatacji przed podłączeniem.

#### **WSKAZÓWKA**

Uszkodzenie ładowarki

- e Przed ładowaniem zawsze ustawiać ładowarkę na stabilnym podłożu.
- e Firma Porsche zaleca eksploatację ładowarki w bazowym uchwycie ściennym lub w stacii ładującej. W niektórych krajach, np. Szwajcarii<sup>1</sup>, ładowarkę można eksploatować jedynie w bazowym uchwycie ściennym lub stacji ładującej.
- ► Nie zanurzać ładowarki w wodzie.
- e Chronić ładowarkę przed śniegiem i lodem.
- ► Ładowarkę należy obsługiwać z zachowaniem ostrożności i chronić ją przed nadmiernymi obciążeniami, takimi jak przejechanie, upadek, rozciąganie, zginanie lub zgniatanie.
- Nie otwierać obudowy ładowarki.

#### **WSKAZÓWKA**

Uszkodzenie ładowarki

#### <span id="page-21-0"></span>**Obsługa systemu**

Ładowarkę można eksploatować jedynie w zakresie temperatur od –30 do +50°C.

- e Aby zapobiec przegrzaniu podczas pracy, nie należy wystawiać ładowarki na długotrwałe bezpośrednie działanie promieni słonecznych. W razie przegrzania ładowarki proces ładowania zostanie automatycznie przerwany do czasu obniżenia się temperatury do normalnego zakresu.
- e W razie nadmiernego schłodzenia lub przegrzania ładowarki temperaturę roboczą należy przywracać powoli, nie należy ładowarki aktywnie schładzać lub podgrzewać, np. zimną wodą lub suszarką do włosów.

#### **WSKAZÓWKA**

Ładowanie w wysokich temperaturach otoczenia lub przy bezpośrednim nasłonecznieniu może spowodować przedwczesne przerwanie procesu ładowania. Ograniczenie mocy ładowania może zapobiec takim przerwom.  $\triangleright$  [Zapoznać się z informacjami w rozdziale](#page-19-0) ["Dostosowanie prądu ładowania" na str. 18.](#page-19-0)

## **Ładowanie**

## **Wskazówki dotyczące ładowania**

#### **Gniazdo ładowania samochodu**

Informacje na temat podłączania kabla samochodu do gniazda ładowania samochodu i odłączania go oraz na temat stanu ładowania i podłączenia do gniazda ładowania samochodu:

g Stosować się do instrukcji obsługi samochodu.

**A** NIEBEZ-**PIECZEŃSTWO**

Porażenie prądem elektrycznym, pożar

Niebezpieczeństwo odniesienia ciężkich lub nawet śmiertelnych obrażeń na skutek pożaru lub porażenia prądem.

- e Podczas ładowania należy zawsze przestrzegać podanej kolejności.
- e Podczas ładowania nie odłączać kabla samochodu od gniazda ładowania samochodu.
- e Zakończyć ładowanie przed odłączeniem kabla samochodu od gniazda ładowania samochodu.
- e Podczas ładowania nie odłączać ładowarki od gniazda wtyczkowego.

Usterki są wskazywane na wyświetlaczu i przez czerwone diody LED stanu. Wyświetla się komunikat o usterce, przyczyna oraz środki zaradcze.

\* [Zapoznać się z informacjami w rozdziale "Awarie"](#page-32-0) [na str. 31.](#page-32-0)

#### **Czasy ładowania**

Na czas ładowania mogą wpływać następujące czynniki:

- użyte gniazdo (gniazdko domowe lub gniazdo przemysłowe);
- napięcie sieciowe i natężenie prądu w danym kraju;
- ustawienie ograniczenia prądu ładowania na ładowarce;
- wahania napięcia sieciowego;
- temperatura otoczenia samochodu i ładowarki; W temperaturze otoczenia zbliżającej się do dopuszczalnych granic czasy ładowania mogą ulec wydłużeniu.
	- $\triangleright$  [Zapoznać się z informacjami w rozdziale "Wy](#page-23-0)[łączanie i wyłączanie monitorowania uziemienia"](#page-23-0) [na str. 22.](#page-23-0)
- temperatura akumulatora wysokonapięciowego i modułu sterowania;
- włączone uzyskiwanie określonej temperatury wnętrza do wybranej godziny;
- obciążalność prądowa wtyczki sieciowej i wtyczki ładowania samochodu.

#### ⋒ **Informacje**

Ze względu na różne sieci elektryczne w poszczególnych krajach oferowane są różne wersje kabli. Może to spowodować, że nie będzie dostępna pełna moc ładowania. Informacji udziela Partner Porsche.

## <span id="page-22-0"></span>**Rozpoczynanie, przerywanie i kończenie ładowania**

#### **Rozpoczęcie ładowania**

**1.** Włożyć wtyczkę sieciową do gniazda wtyczkowego.

Przycisk zasilania (O) świeci na biało.

Diody LED stanu świecą na biało.

- **→** Wyświetlacz się włącza.
- **2.** Włożyć wtyczkę ładowania samochodu do gniazda ładowania.

Przycisk zasilania @ świeci na biało.

Diody LED stanu migają na biało.

Informacje dotyczące podłączenia kabla samochodu do gniazda ładowania samochodu:

g Stosować się do instrukcji obsługi samochodu.

- **→** Po pomyślnym przejściu testu własnego i nawiązaniu połączenia diody LED stanu świecą na biało.
- **3.** Ładowanie rozpoczyna się automatycznie. Przycisk zasilania (O) świeci na biało.

O Diody LED stanu migają na zielono.

- **4.** Po kilku minutach ładowarka przechodzi w tryb gotowości.
	- Samochód jest ładowany.

#### ⋒ **Informacje**

- − Ładowaniem steruje samochód. Proces ładowania można przerwać wyłącznie w samochodzie.
- − Gdy ładowarka nie jest w trybie gotowości, na wyświetlaczu jest wyświetlany stan ładowania. Naciśnięcie przycisku zasilania @ powoduje ponowne włączenie wyświetlacza.
- − Funkcja wyłączenia przy nadmiernej temperaturze zapobiega przegrzaniu podczas ładowania.

## **Przerywanie ładowania**

Ze względu na sterowanie przez samochód może nastąpić przerwa w ładowaniu, np. aby zoptymalizować zużycie energii.

Przerwa w ładowaniu jest sygnalizowana w module sterowania:

– Przycisk zasilania (O) świeci na biało. Diody LED stanu migają na niebiesko. Wyświetlacz się włącza.

Samochód sam wznawia ładowanie. Proces ładowania można przerwać w samochodzie.

#### **Zakończenie ładowania**

- b Ładowanie zostało pomyślnie zakończone. Przycisk zasilania (O) świeci na biało. Diody LED stanu świecą na zielono. Wyświetlacz włącza się i wyświetla informacje na temat zakończonego procesu ładowania. Po kilku minutach ładowarka przechodzi w tryb gotowości.
- e Wyjąć wtyczkę ładowania samochodu z gniazda ładowania.

## **Ograniczenie prądu ładowania**

Moduł sterowania automatycznie rozpoznaje napięcie i dostępne natężenie prądu. Funkcja ograniczenia prądu ładowania umożliwia ustawienie mocy ładowania. Zapisywany jest ostatnio ustawiony prąd ładowania. Aby zapobiec przegrzaniu instalacji elektrycznej w razie zastosowania kabli domowych, przy dostawie prąd ładowania jest ograniczony do 50% w przypadku korzystania z gniazd domowych. W przypadku korzystania z gniazd przemysłowych, prąd ładowania jest automatycznie redukowany w przypadku przegrzania.

Jeżeli ładowarka jest połączona z menadżerem energii, prąd ładowania jest ograniczany zgodnie z ustawieniami w menadżerze. Maksymalny dostępny prąd ładowania może być zmniejszony również przez inne odbiorniki w sieci domowej, np. przez ogrzewanie elektryczne lub podgrzewacz wody. Moc ładowania nie może być w żadnym wypadku wyższa niż maksymalna dostępna moc używanego obwodu. W razie wątpliwości należy skontaktować się z wykwalifikowanym elektrykiem.

## **Plug & Charge**

Dzięki Plug & Charge można ładować samochód za pomocą odpowiedniej infrastruktury ładowania w obszarze prywatnym i publicznym bez konieczności ręcznej inicjalizacji procesu ładowania przy stanowisku ładowania lub w ładowarce. Ładowanie jest rozliczane automatycznie na podstawie umowy z dostawcą prądu ładowania.

 $\checkmark$  Inteligentne funkcje ładowania w samochodzie odblokowane.

#### <span id="page-23-0"></span>**Obsługa systemu**

- $\checkmark$  Infrastruktura ładowania odpowiednia do Plug & Charge.
- $\checkmark$  Umowa z dostawca pradu ładowania obejmuje Plug & Charge.

#### **Private Plug & Charge**

Jeśli w ładowarce Mobile Charger Connect jest aktywna ochrona urządzenia, proces ładowania można rozpocząć tylko po wprowadzeniu kodu PIN > [Zapo](#page-19-0)[znać się z informacjami w rozdziale "Zabezpieczenie](#page-19-0) [urządzenia" na str. 18.](#page-19-0) Służy to ochronie przed dostępem osób nieupoważnionych.

#### **Lista samochodów (rejestracja samochodu)**

Po wprowadzeniu kodu PIN zostanie wyświetlone pytanie, czy samochód ma zostać zapisany na liście samochodów ładowarki Mobile Charger Connect. W przypadku zgody jednorazowe sparowanie samochodu z ładowarką Mobile Charger Connect spowoduje, że od razu po podłączeniu kabla ładowania samochód będzie rozpoznawany i będzie włączany proces ładowania. W związku z tym w przyszłości nie będzie już konieczne wprowadzanie kodu PIN w celu rozpoczęcia ładowania w tym samochodzie.

#### **Wyświetlanie listy samochodów**

W ładowarce Mobile Charger Connect można zarejestrować kilka samochodów. Każdy samochód jest wymieniony osobno na liście pojazdów.

► Należy wybrać Ustawienia **X** ► Lista pojazdów. Samochody można także usunąć z tej listy.

## **Wyłączanie i wyłączanie monitorowania uziemienia**

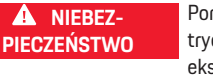

Porażenie prądem elektrycznym, zwarcie, pożar, eksplozja, ogień

Korzystanie z ładowarki bez włączonego monitorowania uziemienia może być przyczyną porażenia prądem, zwarcia, pożaru, wybuchów lub oparzeń.

- e Zaleca się korzystanie z ładowarki w uziemionych sieciach elektrycznych.
- e Monitorowanie uziemienia należy wyłączać jedynie w nieuziemionych sieciach elektrycznych.
- e Monitorowanie uziemienia włączać w uziemionych sieciach elektrycznych.

 $\triangleright$  Zapoznać się z informacjami w rozdziale "Włączanie monitorowania uziemienia" na str. 22.

#### **Wyłączanie monitorowania uziemienia**

- ◆ Na wyświetlaczu wyświetla się komunikat o usterce dotyczący przerwanego lub brakującego przewodu ochronnego.
- $\checkmark$  Funkcja monitorowania uziemienia przerwała ładowanie lub uniemożliwia jego uruchomienie. Przycisk zasilania © świeci na czerwono. O Diody LED stanu świecą na czerwono. Na wyświetlaczu pojawia się komunikat o usterce.
- **1.** Aby wyłączyć funkcję monitorowania uziemienia, potwierdzić komunikat o usterce za pomocą opcji **Potwierdź**.
- **2.** Wcisnąć przycisk zasilania @ i przytrzymać przez 3 s.
- **3.** Zatwierdzić dezaktywację monitorowania uziemienia za pomocą opcji **Potwierdź**.
	- → Wyłączenie funkcji będzie dotyczyło również przyszłych procesów ładowania.

#### **Włączanie monitorowania uziemienia**

Jeśli ładowarka jest eksploatowana w uziemionym obwodzie, należy włączyć monitorowanie uziemienia.

- **1.** Menu **Monitorowanie uziemienia** aufrufen (**Ustawienia ☆ ▶ Monitorowanie uziemienia**).
- **2.** Włączyć monitorowania uziemienia za pomocą opcji **Włącz**.

Przy włączonym monitorowaniu uziemienia punkt menu **Monitorowanie uziemienia** nie pojawia się w menu **Ustawienia O.** 

## **Logowanie w aplikacji sieciowej**

#### Œ **Informacje**

W usłudze Mobile Charger Connect można się zalogować i ją skonfigurować również za pomocą aplikacji My Porsche.

W celu standardowej obsługi Web Application należy zalogować się jako użytkownik **Użytkownik domowy**. Użytkownik **Obsługa klienta** ma dodatkowe opcje ustawień i jest przeznaczony dla Partnera Porsche do celów serwisowych.

- $\checkmark$  Przygotowane dane dostepowe.
- **1.** W polu **Użytkownik** wybrać odpowiedniego użytkownika.
- **2.** Wprowadzić hasło (podane w liście z danymi dostępowymi).

#### <span id="page-24-0"></span>Œ **Informacje**

Po 25 minutach bezczynności użytkownik zostanie automatycznie wylogowany z Web Application.

## **Uruchamianie aplikacji sieciowej**

#### Œ **Informacje**

Mobile Charger Connect można również skonfigurować za pomoca aplikacji My Porsche.

Aplikacja Web Application, która jest przypisana danej ładowarce, zapewnia więcej opcji konfiguracji oraz szczegółowe informacje na temat dotychczasowych procesów ładowania.

#### **Informacje** Œ

- − W zależności od używanej przeglądarki aplikacja Web Application może nie otworzyć się natychmiast, ale najpierw wyświetlą się wskazówki dotyczące ustawień zabezpieczeń przeglądarki.
- − Wprowadzanie klucza sieciowego podczas uruchamiania Web Application zależy od systemu operacyjnego urządzenia mobilnego.

## **Uruchamianie aplikacji sieciowej za pośrednictwem punktu dostępu**

Aplikację sieciową można otworzyć na urządzeniu mobilnym (komputerze, tablecie lub smartfonie) za pośrednictwem punktu dostępu ładowarki. Aby utworzyć punkt dostępu:

- ▶ [Zapoznać się z informacjami w rozdziale "Punkt](#page-19-0) [dostępu" na str. 18.](#page-19-0)
- e Aby uruchomić Web Application za pośrednictwem aktywnego punktu dostępu, w pasku adresu przeglądarki wpisać następujący adres IP: **192.168.0.1**

## **Uruchamianie aplikacji sieciowej za pośrednictwem WLAN**

Aplikację Web Application można otworzyć w przeglądarce urządzenia mobilnego (komputera, tabletu lub smartfonu), które jest zalogowane w tej samej sieci domowej co ładowarka.

– Podać aktualny adres IP ładowarki w pasku adresu przeglądarki. Adres IP można znaleźć w **menu Ustawienia**  $\bullet \bullet$  **Sieć ▶ Informacje o sieci**.

**lub**

Wpisać nazwę hosta ładowarki w pasku adresu przeglądarki. Nazwa hosta jest podana w liście z danymi dostępowymi.

g W instrukcji pod adre-

sem https://www.porsche.com/international/aboutporsche/e-performance/help-and-contact/ można znaleźć wskazówki dotyczące aplikacji sieciowej.

# **Obsługa aplikacji sieciowej Uruchamianie aplikacji sieciowej**

## **Nawiązywanie połączenia z ładowarką**

Jeśli podczas konfiguracji ładowarka została zintegrowana z istniejącą siecią domową (WLAN lub Powerline Communication), dostęp do aplikacji sieciowej można uzyskać za pomocą przypisanego adresu IP. Informacje na temat nawiązywania połączenia:  $\triangleright$  [Za](#page-25-0)poznać się z informaciami w rozdziale "Połączenia" na [str. 24.](#page-25-0).

#### **Uruchamianie aplikacji sieciowej za pośrednictwem WLAN**

- $\checkmark$  Urządzenie końcowe i ładowarka znajdują się w tej samej sieci WLAN.
- **1.** Uruchomić przeglądarkę.
- **2.** W pasku adresu przeglądarki: podać adres IP, który został nadany podczas konfiguracji (w punkcie Ustawienia **C** ► Sieci ► Informacje o **sieci** w ładowarce) lub nazwę hosta ładowarki (podana w liście z danymi dostępowymi).

#### **Uruchamianie aplikacji sieciowej za pośrednictwem Powerline Communication**

- $\checkmark$  Urządzenie końcowe i ładowarka znajdują się w tej samej sieci za pośrednictwem połączenia PLC.
- **1.** Uruchomić przeglądarkę.
- **2.** W pasku adresu przeglądarki: podać adres IP, który został nadany podczas konfiguracji (w punkcie Ustawienia **C** ► Sieci ► Informacje o **sieci** w ładowarce).

#### <span id="page-25-0"></span>**Obsługa systemu**

#### **Uruchamianie aplikacji internetowej za pośrednictwem punktu dostępu**

Zamiast tego można nawiązać połączenie za pośrednictwem punktu dostępu. Ładowarka zapewnia bezprzewodowy dostęp (punkt dostępu), który jest chroniony hasłem i wymaga ręcznego zalogowania. Urządzenie końcowe z funkcją Wi-Fi może się połączyć z punktem dostępu i uzyskać dostęp do aplikacji sieciowej ładowarki. W aplikacji sieciowej można w każdej chwili nawiązać połączenie z siecią domową.

- b Ładowarka jest włączona. Ładowarka otwiera automatycznie swój punkt dostępu WLAN.
- **1.** Wyświetlić w urządzeniu końcowym symbol sieci lub symbol WLAN na pasku informacji.
- **2.** Wybrać sieć WLAN z listy. Nazwa sieci WLAN odpowiada identyfikatorowi SSID z listu z danymi dostępowymi i wyświetla się jako **ICCPD- #######**.
- **3.** Wybrać przycisk Połącz.
- **4.** W polu **Klucz bezpieczeństwa** podać klucz bezpieczeństwa (w liście z danymi dostępowymi jest oznaczony jako **Wi-Fi PSK**).
	- **→** Połączenie z siecią WLAN zostaje nawiązane.

Wskazówka: W przypadku systemu operacyjnego Windows 10 pojawi się najpierw prośba o wprowadzenie numeru PIN routera. Wybrać łącze Zamiast tego połącz za pomocą sieciowego klucza bezpieczeństwa, a następnie podać klucz.

- **5.** Uruchomić przeglądarkę.
- **6.** Podać następujący adres IP menadżera energii w pasku adresu przeglądarki: **192.168.0.1**.

#### **Informacje**

Jeśli urządzenie końcowe znajduje się w sieci domowej, nie może już uzyskać dostępu do aplikacji sieciowej za pośrednictwem adresu IP punktu dostępu (192.168.0.1), lecz tylko za pośrednictwem automatycznie przypisanego adresu IP lub nazwy hosta ładowarki.

- − Istniejące wpisy adresu IP:
	- − Web Application: **Przegląd** e **Informacje o urządzeniu**
	- **-** Ładowarka: Ustawienia **± > Sieci > Informacje o sieci**
	- − Istniejące wpisy nazwy hosta:
	- − List z danymi dostępowymi
	- − Web Application: **Przegląd** e **Informacje o urządzeniu**

#### **Przekierowanie do aplikacji sieciowej**

#### Œ **Informacje**

W zależności od używanej przeglądarki aplikacja sieciowa może nie otworzyć się natychmiast, ale najpierw wyświetlą się informacje dotyczące ustawień zabezpieczeń przeglądarki.

- **1.** W wyświetlanym komunikacie ostrzegawczym przeglądarki wybrać opcję **Rozszerzony**.
- **2.** W kolejnym oknie dialogowym wybrać opcję **Dodaj wyjątek**.
	- Certyfikat SSL zostanie potwierdzony i otworzy się aplikacja sieciowa.

## **Historia ładowania**

W historii ładowania znajduje się chronologiczna lista procesów ładowania ładowarki. Dostępne są następujące informacje dotyczące każdego z procesów ładowania:

- Czas
- czas ładowania.
	- zużycie,
- Koszty (o ile jest dostępny menadżer energii)
- Używane konto (jeśli konto zostało wybrane podczas aktywnego procesu ładowania)

#### Œ **Informacje**

W odniesieniu do monitorowania zużycia, w celu określenia mocy mogą mieć zastosowanie inne krajowe reguły.

Web Application daje możliwość eksportu historii ładowania do pliku Excel.

- **1.** Wybrać **Eksportuj historię ładowania**.
- **2.** Przejść do wybranej lokalizacji i zapisać plik.

#### Œ **Informacje**

Dla każdego aktywnego procesu ładowania dostępne są do celów oceny konta **Służbowy** i **Prywatny**. Konto można wybrać w ładowarce w informacjach o aktualnym **procesie ładowania** (symbol **i** na pasku menu). Wybór zostanie również zastosowany podczas następnego procesu ładowania i w razie potrzeby konieczne będzie ponowne przypisanie.

## **Połączenia**

Aby uzyskać dostęp do aplikacji sieciowej ładowarki oraz zawartych w niej informacji i ustawień, urządzenie końcowe i ładowarka powinny znajdować się w

<span id="page-26-0"></span>sieci domowej (przez połączenie WLAN lub PLC). Za pośrednictwem połączenia internetowego sieci domowej można korzystać ze wszystkich funkcji aplikacji sieciowej.

Jeżeli w miejscu korzystania nie ma dostępnej sieci domowej, urządzenie końcowe (komputer, tablet lub smartfon) może się zalogować bezpośrednio w ładowarce za pośrednictwem punktu dostępu WLAN. Jednak ten sposób nie prowadzi do nawiązania połączenia z Internetem i dostępne są wyłącznie lokalnie zainstalowane funkcje.

#### Œ **Informacje**

Jeśli urządzenie końcowe znajduje się w sieci domowej, nie może już uzyskać dostepu do aplikacji sieciowej za pośrednictwem adresu IP punktu dostępu (192.168.0.1), lecz tylko za pośrednictwem automatycznie przypisanego adresu IP lub nazwy hosta ładowarki.

- − Istniejące wpisy adresu IP:
	- − Web Application: **Przegląd** e **Informacje o urządzeniu**
	- **-** Ładowarka: Ustawienia  $\hat{\mathbf{\Sigma}}$  **> Sieci > Informacje o sieci**
- − Istniejące wpisy nazwy hosta:
	- − List z danymi dostępowymi
	- − Web Application: **Przegląd** e **Informacje o urządzeniu**

#### **Informacje**

Jeśli podczas procesu konfiguracji użytkownik przełączy się z trybu punktu dostępu na połączenie sieciowe WLAN lub odwrotnie, będzie musiał zalogować się ponownie.

Zmiana na sieć domową z Powerline Communication jest możliwa przy istniejącym połączeniu przez punkt dostępu bez ponownego uruchamiania.

#### Œ **Informacje**

Jeśli wykorzystywana jest aplikacja sieciowa, połączenie przez punkt dostępu powinno być wyłączane tylko wtedy, gdy możliwe jest połączenie z siecią domową.

e Wybrać preferowane połączenie sieciowe (punkt dostępu, WLAN, Powerline Communication).

#### **Punkt dostępu**

Urządzenie końcowe może się łączyć bezpośrednio z ładowarką przez zintegrowany punkt dostępu WLAN.

- **1.** Wybrać funkcję **Ustaw punkt dostępu**.
- **2.** W ustawieniach podać nazwę sieci i klucz bezpieczeństwa punktu dostępu.
- e Informacje na temat nawiązania połączenia przez punkt dostępu:  $\triangleright$  [Zapoznać się z informacjami w](#page-24-0) [rozdziale "Uruchamianie aplikacji sieciowej" na](#page-24-0) [str. 23..](#page-24-0)

## **Wi-Fi**

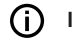

## **Informacje**

Jeśli ładowarka jest już połączona z urządzeniem końcowym przez punkt dostępu, nie można jednocześnie nawiązać połączenia z siecią WLAN. Należy wcześniej wyłączyć punkt dostępu.

- **1.** Włączyć WLAN.
- **2.** Wybrać opcję **Połącz z siecią**.
- **3.** Wybrać odpowiednią sieć z listy i wprowadzić **Klucz bezpieczeństwa**. **Inna sieć**: wybrać tę opcję, jeśli chodzi o niewidoczną sieć.
- **4.** Wybrać opcję, że adres IP ma być nadawany automatycznie (zalecane).
	- **→** Adres IP pojawi się, gdy tylko zostanie nawiązane połączenie z siecią.

Na liście przy sieci pojawi się status **Połączony**.

#### **Zarządzanie sieciami WLAN**

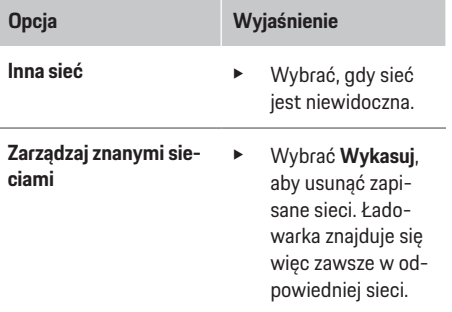

#### <span id="page-27-0"></span>**Rozłączanie połączenia sieciowego**

- **1.** Wybrać sieć, z którą jest nawiązane połączenie.
- **2.** Wybrać **Rozłącz**, aby rozłączyć połączenie z siecią WLAN.

#### **Konfiguracja połączenia sieci**

- **1.** Wybrać sieć, z którą jest nawiązane połączenie.
- **2.** Wybrać **Skonfiguruj**, aby zmienić ustawienia adresu IPv4 i serwera DNS.

#### G. **Informacje**

Do połączenia sieciowego używane jest pasmo częstotliwości 2,4 GHz. W razie problemów z połączeniem wyłączyć pasmo częstotliwości 5 GHz na routerze sieciowym.

#### **Powerline Communication**

Zamiast korzystania z funkcji WLAN ładowarka może połączyć się z siecią domową za pośrednictwem połączenia PLC. Istniejąca sieć elektryczna służy przy tym do stworzenia lokalnej sieci transmisji danych. Ładowarka zostaje zarejestrowana jako klient w sieci PLC.

Aby nawiązać połączenie, ładowarkę i modem PLC można połączyć ze sobą za pomocą przycisku parowania. W tym przypadku ładowarka jest automatycznie parowana z modemem PLC. Innym sposobem nawiązania połączenia jest wprowadzenie klucza bezpieczeństwa z ładowarki w modemie PLC.

- **1.** Włączyć **Powerline Communication (PLC)**.
- **2.** Dodać ładowarkę do sieci PLC:
	- **Opcja nr 1:** za pomocą przycisku parowania: **a.** W aplikacji sieciowej wybrać opcję **Nawiąż połączenie metodą PLC Push**. **b. Wybrać Rozpocznij parowanie**.

**c.** W ciągu 2 minut nacisnąć przycisk parowania na modemie PLC, aby rozpocząć nawiązywanie połączenia.

**d.** Wybrać przycisk **Połącz**, aby potwierdzić parowanie.

– **Opcja nr 2:** za pomocą klucza bezpieczeństwa PLC:

**a.** Wybrać opcję **Nawiąż połączenie za pomocą klucza bezpieczeństwa PLC**. Zostanie wyświetlony klucz bezpieczeństwa.

**b.** Podać klucz bezpieczeństwa w ustawieniach modemu PLC.

 $\rightarrow$  **Ładowarka zostaje zintegrowana z siecią** PLC i tworzy połączenie.

#### **Połączenie PLC z samochodem**

Ta funkcja jest widoczna i konfigurowalna tylko dla użytkownika **Obsługa klienta**. Gdy połączenie PLC jest dezaktywowane, dane nie są już przesyłane do samochodu przez kabel.

Taki stan jest konieczny na przykład podczas określonych pomiarów.

Przesyłanie danych umożliwia standardowe ładowanie w oparciu o protokół ładowania (High Level Communication).

Bez przesyłania danych proces ładowania oparty jest na parametrach elektrycznych (modulacja szerokości impulsu).

#### **Dodawanie menadżera energii**

Aby menadżer energii przejął sterowanie procesami ładowania, ładowarka (urządzenie EEBus) i menadżer energii muszą być ze sobą połączone. Połączenie należy nawiązać zarówno w aplikacji sieciowej menadżera energii, jak i aplikacji sieciowej ładowarki (opcjonalnie bezpośrednio w ładowarce).

#### **Nawiązywanie połączenia z ładowarką w menadżerze energii**

 $\triangleright$  Ustanowienie połączenia z ładowarką opisano w rozdziale "Dodawanie urządzenia EEBus" instrukcji aplikacii sieciowej Porsche Home Energy Manager.

#### **Nawiązywanie połączenia z menadżerem energii w ładowarce**

- $\angle$  Ładowarka i menadżer energii znajdują się w tej samej sieci.
- **1.** W aplikacji sieciowej ładowarki przejść do opcji **Połączenia ▶ Menadżer energii.** 
	- Menadżer energii jest widoczny na liście **Dostępne menadżery energii**.
- **2.** Wybrać menadżera energii i powiększyć.
- **3.** Wybrać opcję **Sparuj urządzenie**.
	- **→** Połączenie zostaje sprawdzone.
- **4.** W oknie dialogowym **Nawiąż połączenie** sprawdzić tożsamość menadżera energii na podstawie numeru identyfikacyjnego (SKI), a następnie wybrać opcję **Połącz**.
	- Menadżer energii zostaje pomyślnie połączony i wyświetla się status **Menadżer energii połączony**.

Ustawienia menadżera energii (np. dotyczące prądu ładowania, zabezpieczenia przed przeciążeniem i zoptymalizowanego ładowania, a także ustawienia taryfy) są przejmowane przez ładowarkę.

#### <span id="page-28-0"></span>**Rozłączanie połączenia z menadżerem energii:**

- **1.** W aplikacji sieciowej ładowarki przejść do opcji **Połaczenia ▶ Menadżer energii.** 
	- **→** Połączony menadżer energii wyświetla się ze statusem **Menadżer energii połączony**.
- **2.** Wybrać opcję **Rozłącz**.
	- Połączenie menadżera energii i ładowarki zostaje rozłączone.

## **Łączenie profili użytkownika**

## **Informacje**

Aby przenieść dane na konto Porsche ID, urządzenie musi być połączone z Internetem.

Informacje o procesach ładowania można również uzyskać na koncie Porsche ID. Ładowarka musi być w tym celu sparowana z identyfikatorem Porsche ID.

- **1.** Wybrać przycisk **Połącz profil użytkownika**.
	- **→** Otwiera się okno dialogowe **Połącz profil użytkownika**.
- **2.** W zależności od tego, czy istnieje połączenie internetowe, wybrać poniższą opcję (patrz "Opcje połączenia internetowego").
- **3.** Na stronie internetowej konta Porsche ID podać dane logowania (identyfikator Porsche ID oraz hasło).

#### **Opcje połączenia internetowego**

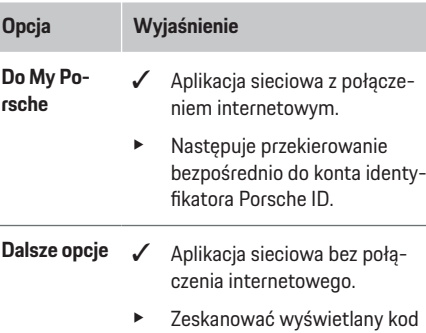

QR za pomocą urządzenia końcowego z połączeniem internetowym lub wpisać ręcznie w przeglądarkę wyświetlany adres URL.

## **Ustawienia**

#### **System**

#### **Tryb demo**

To ustawienie jest widoczne tylko dla użytkownika Obsługa klienta. W trybie demo można w wygodny sposób wyświetlić funkcje ładowarki i zasymulować proces ładowania. Ustawienia dokonane w trybie demo nie zostaną zastosowane.

- b Użytkownik **Obsługa klienta** jest zalogowany.
- Włączyć funkcję.

Po ponownym zalogowaniu się w aplikacji sięciowej tryb demo jest ponownie wyłączany.

#### **Zmiana hasła**

Ta opcja służy do zmiany hasła logowania w aplikacji sieciowej. Hasło początkowe z listu z danymi dostepowymi zostaje zastąpione nowo wybranym hasłem.

e Wybrać **Zmień** i wprowadzić nowe hasło.

#### **Włączanie zabezpieczenia urządzenia**

Zapytanie o kod PIN chroni ładowarkę i zapobiega nieautoryzowanemu podłączeniu samochodu do ładowarki.

- **1.** Włączyć funkcję.
- **2.** Podać kod PIN składający się z 4 cyfr i potwierdzić.
- **3.** Powtórzyć kod PIN i potwierdzić.
	- Aktywacja opcji żądania kodu PIN zostanie potwierdzona.

Podać ten kod PIN w celu odblokowywania ładowarki.

#### **Włączanie kodu PIN gościa**

Dodatkowo można utworzyć kod PIN gościa dla kolejnego użytkownika:

e Procedura jest taka sama jak w przypadku tworzenia kodu PIN do ochrony urządzenia.

#### **Informacje**

Gość nie może konfigurować ładowarki.

#### **Regulacja zużycia energii**

Włączyć tryb uśpienia, aby zmniejszyć zużycie prądu. Tryb uśpienia włącza się po zakończeniu procesu ładowania.

e Włączyć funkcję **Tryb spoczynku**.

Urządzenie potrzebuje trochę czasu, aby opuścić tryb uśpienia i uzyskać ponownie gotowość do działania.

## **Obsługa systemu**

#### (i) **Informacje**

Po dłuższym okresie nieużywania ładowarka automatycznie przechodzi w tryb gotowości: W pierwszej kolejności zmniejsza się jasność wyświetlacza urządzenia, a następnie wyświetlacz urządzenia się wyłącza. W celu ponownego uruchomienia należy nacisnąć przycisk zasilania.

#### **Wprowadzanie języka i kraju**

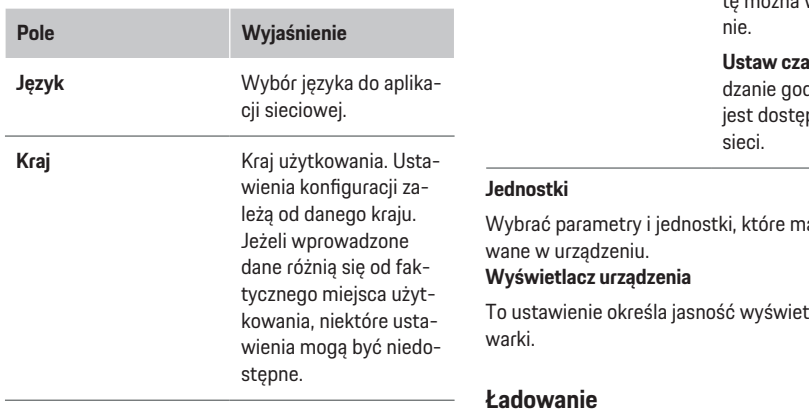

# **Wprowadzanie daty i godziny**

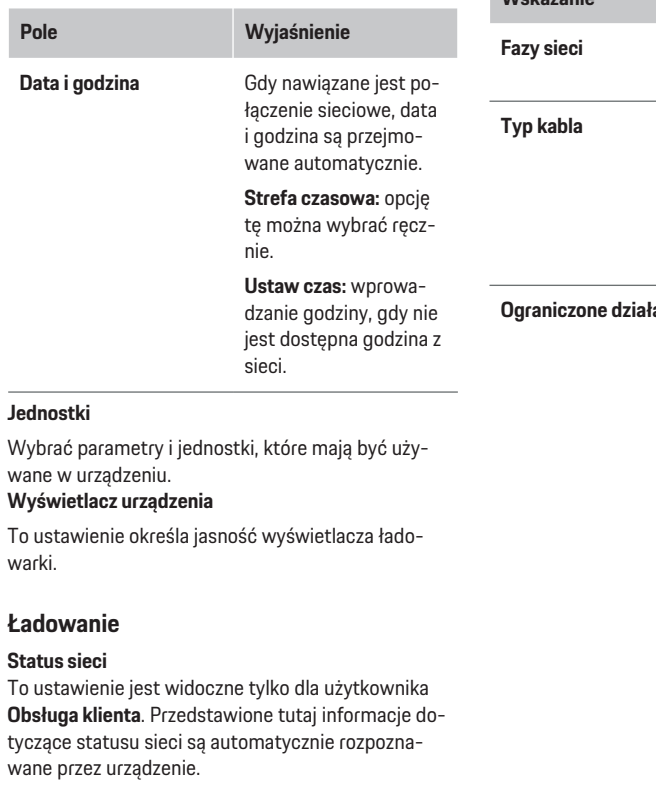

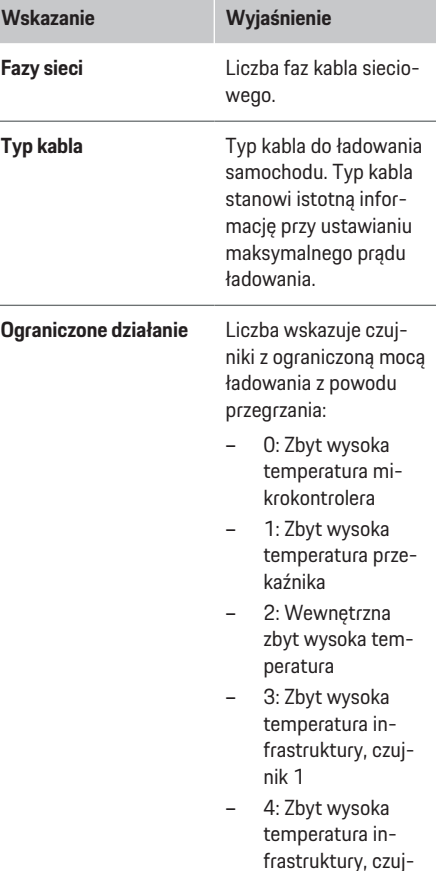

nik 2

#### <span id="page-30-0"></span>**Monitorowanie uziemienia**

**A** NIEBEZ-**PIECZEŃSTWO**

Porażenie prądem elektrycznym, zwarcie, pożar, eksplozja, ogień

Korzystanie z ładowarki bez włączonego monitorowania uziemienia może być przyczyną porażenia prądem, zwarcia, pożaru, wybuchów lub oparzeń.

- e Zaleca się korzystanie z ładowarki w uziemionych sieciach elektrycznych.
- e Monitorowanie uziemienia należy wyłączać jedynie w nieuziemionych sieciach elektrycznych.
- e Monitorowanie uziemienia włączać w uziemionych sieciach elektrycznych.

Do aktywacji i dezaktywacji monitorowania uziemienia  $\triangleright$  [Zapoznać się z informacjami w rozdziale "Wy](#page-23-0)[łączanie i wyłączanie monitorowania uziemienia" na](#page-23-0) [str. 22.](#page-23-0)

#### **Dostosowanie prądu ładowania**

Jeśli prąd ładowania samochodu jest zbyt wysoki, może zadziałać bezpiecznik i może nie być zasilania w obszarze zasilania bezpiecznika.

Jeżeli menadżer energii jest połączony z ładowarką, zabezpieczenie przed przeciążeniem monitoruje prąd ładowania doprowadzany do ładowarki. Jeśli w sieci domowej nie ma menadżera energii, należy określić maksymalny prąd dla ładowarki.

Podany tutaj prąd ładowania nie może przekraczać maksymalnej wartości prądu ładowania, jakim może być obciążona instalacja elektryczna.

Przy określaniu maksymalnego prądu ładowania należy wziąć pod uwagę następujące kwestie:

- typ kabla, który jest podłączony do ładowarki,
- inne odbiorniki podłączone do tego przewodu lub bezpiecznika.

Informacje o przewodach zasilających i ich użytkowaniu w danym kraju [Zapoznać się z informacjami w](#page-13-0) [rozdziale "Dobór kabla sieciowego" na str. 12.](#page-13-0).

#### ⋒ **Informacje**

Moc ładowania nie może być w żadnym wypadku wyższa niż maksymalna dostępna moc obwodu.

W razie wątpliwości należy skorzystać z pomocy wykwalifikowanego elektryka.

#### ൹ **Informacje**

Jeśli istnieje połączenie z menadżerem energii, podana tutaj wartość zostanie nadpisana ustawieniami menadżera energii.

- $\checkmark$  Kabel samochodu jest podłączony do ładowarki.
- e W aplikacji sieciowej ustawić za pomocą regulatora minimum i maksimum prądu ładowania.

#### **Serwis**

#### **Wyświetlanie informacji o urządzeniu**

Te informacje dotyczą urządzenia, np. numeru wersji, numeru seryjnego, nazwy hosta.

W przypadku pojawienia się komunikatu o usterce te dane będą potrzebne Partnerowi Serwisowemu Porsche.

#### **Wyświetlanie informacji o całkowitym czasie pracy**

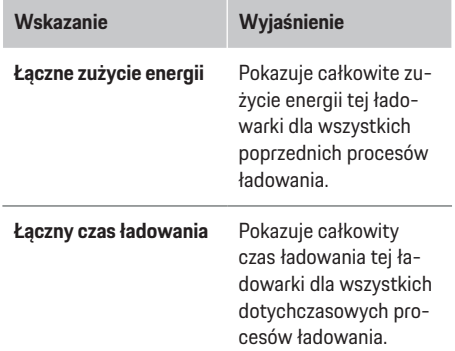

#### **Wyświetlanie pamięci wydarzeń**

To ustawienie jest widoczne tylko dla użytkownika **Obsługa klienta**. Wyświetlane informacje o pamięci wydarzeń dotyczą komunikatów o usterkach, które pojawiły się podczas kontroli systemu. Wyświetlają się aktywne i pasywne pamięci wydarzeń. Aktywne wydarzenia lub usterki trwają nadal, w przeciwieństwie do pasywnych wydarzeń.

e Wybrać odpowiedni protokół, aby wyświetlić komunikat o usterce i wyniki kontroli systemu.

#### **Instalacja aktualizacji oprogramowania**

Ładowarka domyślnie szuka aktualizacji oprogramowania i je pobiera. Od tego ustawienia zależy, czy aktualizacje oprogramowania będą instalowane automatycznie, czy ręcznie. **Wersja oprogramowania:** wskazuje wersję aktualnie zainstalowanego oprogramowania.

#### ⋒ **Informacje**

Aby sprawdzać i pobierać aktualizacje oprogramowania, urządzenie musi mieć połączenie z Internetem.

#### <span id="page-31-0"></span>**Uruchamianie automatyczne**

Gdy funkcja jest włączona, ładowarka automatycznie instaluje aktualizacie oprogramowania.

e Wybrać funkcję **Automatyczne aktualizacje oprogramowania**.

#### **Uruchamianie ręczne**

W przeglądzie w polu status urządzenia pojawia się komunikat, gdy dostępna jest nowa wersja oprogramowania.

- b Funkcja **Automatyczne aktualizacje oprogramowania** jest nieaktywna.
- e Wybrać przycisk **Wykonaj aktualizację oprogramowania**, aby uruchomić aktualizację.

#### **Tworzenie kopii zapasowych ustawień**

Ustawienia konfiguracji i już zebrane dane można zapisać za pomocą opcji kopii zapasowej. W razie potrzeby (np. po wyzerowaniu do ustawień fabrycznych) można przywrócić te ustawienia z kopii zapasowej. Kopie zapasowe tworzy się ręcznie w aplikacji sieciowej.

W kopii zapasowej nie są zapisywane żadne hasła ani dane osobowe, takie jak historia ładowania.

#### **Tworzenie kopii zapasowej**

W celu ręcznego utworzenia kopii zapasowej dane zapisuje się na urządzeniu końcowym.

- ◆ Urządzenie końcowe i ładowarka znajdują się w sieci.
- **1.** Wybrać opcję **Eksportuj**.
- **2.** Przejść do miejsca zapisywania.
- **3.** Zapisać plik z kopią zapasową. **Nadaj hasło:** Wprowadzić hasło.

Hasło chroni dane użytkownika i musi zostać podane podczas importowania lub przywracania kopii zapasowej.

#### **Przywracanie kopii zapasowej**

Zapisany plik kopii zapasowej można zaimportować z urządzenia końcowego do ładowarki.

- $\checkmark$  Urządzenie końcowe i ładowarka znajdują się w sieci.
- **1.** Wybrać przycisk **Importuj**.
- **2.** Przejść do pliku kopii zapasowej i wybrać go.
- **3.** Wpisać hasło, które zostało podane przy zapisywaniu.

#### **Przywracanie ustawień fabrycznych**

Włączenie tej funkcji powoduje wykasowanie wszystkich osobistych danych i konfiguracji, np. historii ładowania i ustawień sieci. Ponadto wszystkie hasła są resetowane do haseł początkowych podanych w liście z danymi dostępowymi.

▶ Włączyć funkcie Wyzerui do ustawień fabrycz**nych**.

Aby utworzyć kopię zapasową [Zapoznać się z](#page-30-0) informaciami w rozdziale "Serwis" na str. 29.

#### Œ **Informacje**

Jeśli ustawienia zostaną zresetowane do ustawień fabrycznych, asystent konfiguracji pomaga dokonać najważniejszych ustawień urządzenia podczas następnego uruchomienia.

## **Stacja ładująca**

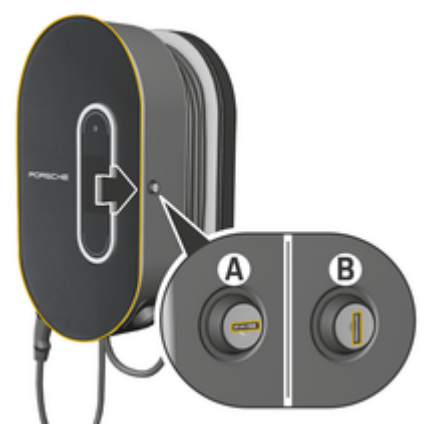

Rys. 18: Stacja ładująca

#### **Otwieranie stacji ładującej**

e Nacisnąć drzwiczki stacji ładującej w **kierunku strzałki**. Drzwiczki otworzą się automatycznie.

#### **Zamykanie stacji ładującej**

e Zamknąć drzwiczki stacji ładującej i docisnąć w **kierunku strzałki**.

#### **Blokowanie stacji ładującej**

e Obrócić zamek do położenia **A** (rys. 18).

#### **Odblokowanie stacji ładującej**

e Obrócić zamek do położenia **B** (rys. 18).

## <span id="page-32-0"></span>**Zawieszanie modułu sterowania w stacji ładującej i wyjmowanie ze stacji**

#### **WSKAZÓWKA**

#### Uszkodzenie ładowarki

- e Drzwiczki muszą być cały czas zamknięte.
- e Nie należy kłaść żadnych przedmiotów na drzwiczki ani stację ładującą.

## **Zawieszanie modułu sterowania w stacji ładującej**

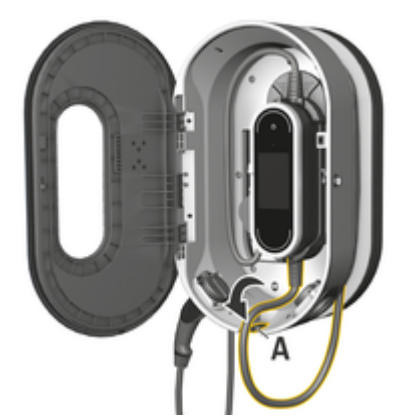

- Rys. 19: Zawieszanie modułu sterowania
- **1.** Otworzyć drzwiczki stacji ładującej.
- **2.** Włożyć moduł sterowania na dole w występy zatrzaskowe stacji ładującej i zatrzasnąć do tyłu.
- **3.** Poprowadzić kabel samochodu przez otwór **A** (rys. 19), a niewykorzystany fragment przewodu owinąć wokół stacji ładującej.
- **4.** Podłączyć kabel sieciowy do gniazda wtyczkowego.
- **5.** Zamknąć drzwiczki stacji ładującej.

#### **Wyjmowanie modułu sterowania ze stacji ładującej**

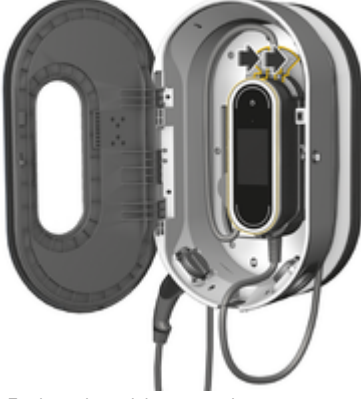

Rys. 20: Zawieszanie modułu sterowania

- **1.** Otworzyć drzwiczki stacji ładującej.
- **2.** Odłączyć kabel sieciowy od gniazda wtyczkowego.
- **3.** Całkowicie odwinąć kabel samochodu ze stacji ładującej.
- **4.** Zdjąć moduł sterowania z uchwytu przez naciśnięcie elementów odblokowujących (strzałka) i go wyjąć.

## **Awarie**

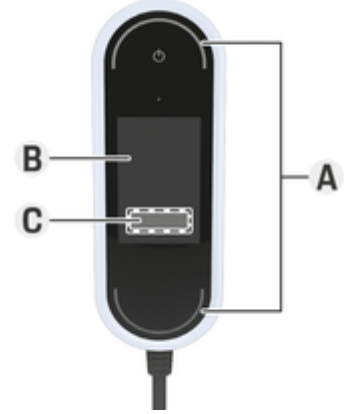

Rys. 21: Wyświetlanie awarii

- **A** Diody LED stanu świecą na czerwono
- **B** Komunikat o usterce i przyczyna
- **C** Środki zaradcze

W przypadku usterek lub awarii na wyświetlaczu ładowarki pojawia się odpowiednia wskazówka. Diody LED stanu oraz przycisk zasilania świecą przy tym na czerwono. Wskazówka zawiera komunikat o usterce, informację o przyczynie oraz opis środków zaradczych.

e Należy wykonać instrukcje dotyczące środków zaradczych.

#### **Przesyłanie danych diagnostycznych**

W przypadku awarii, Porsche Mobile Charger Connect może przesyłać dane diagnostyczne do odpowiedniego centrum wsparcia (funkcja dostępna w zależ-

#### **Awarie**

ności od kraju). Centrum wsparcia może wykorzystać te dane do analizy urządzenia i zaproponowania odpowiednich instrukcji działania.

- $\angle$  Ładowarka jest połączona z siecią domową
- $\checkmark$  Urządzenie mobilne (smartfon, tablet, notebook) również znajduje się w sieci domowej
- $\checkmark$  List z danymi dostepowymi Porsche
- **1.** W My Porsche (w portalu lub aplikacji) w menu Ustawienia ▶ Sieci ▶ informacje o sieci sprawdzić adres IP i wprowadzić go w pasku adresu przeglądarki.

**lub**

**.** Wpisać nazwę hosta ładowarki w pasku adresu przeglądarki.

Nazwa hosta znajduje się w liście z danymi dostępowymi i składa się z **nazwy urządzenia** i **numeru seryjnego**, np. **https:// iccpd-1234567**.

- **2.** Zalogować się jako **Użytkownik domowy** za pomocą hasła podanego w liście z danymi dostępowymi.
- **3.** Wybrać Ustawienia ▶ Przegląd ▶ Dane diag**nostyczne ▶ Przekaż dane diagnostyczne** i zaakceptować komunikat.
	- Odpowiednie centrum wsparcia zasugeruje odpowiednie instrukcje działania.

#### **WSKAZÓWKA**

#### Uszkodzenie ładowarki

e Jeśli usterka występuje stale lub pojawia się ponownie, odłączyć ładowarkę od sieci i skontaktować się z wykwalifikowanym elektrykiem. Firma Porsche zaleca, aby prace te zlecać certyfikowanemu Partnerowi Serwisowemu Porsche.

#### **Zalecane działania**

Poniższe zestawienie zawiera zalecenia postępowania w przypadku awarii ograniczających zdolność ładowania samochodu bądź całkowicie uniemożliwiających ładowanie.

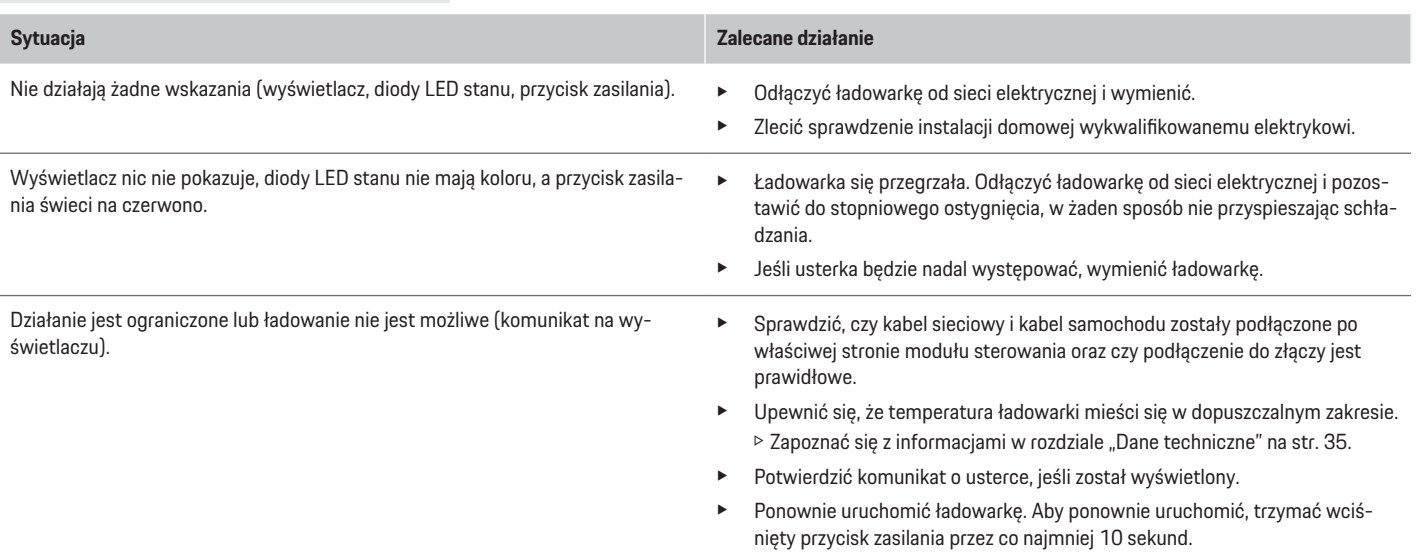

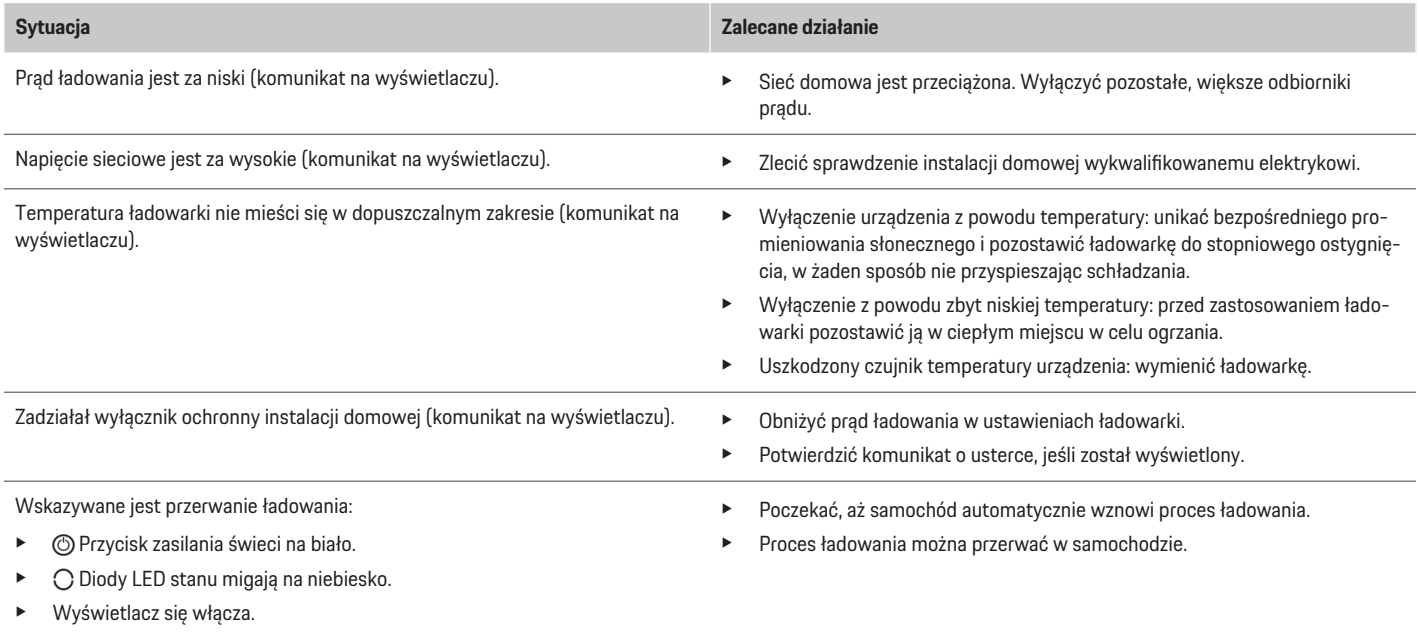

# <span id="page-35-0"></span>**Transport**

**A** OSTRZEŻENIE

Niezabezpieczony ładunek

Podczas hamowania, przyspieszania, zmiany kierunku lub wypadku niezabezpieczona, nieprawidłowo zabezpieczona lub nieprawidłowo ułożona ładowarka może się przesunąć i spowodować obrażenia u osób znajdujących się w samochodzie.

- e Nigdy nie transportować ładowarki bez zabezpieczenia.
- ► Ładowarkę należy zawsze przewozić w bagażniku, a nie w przedziale pasażerskim (np. na siedzeniach lub przed nimi).

#### **Zabezpieczenie ładowarki na czas transportu**

Zależnie od typu samochodu ładowarka jest dostarczana z torbą do transportu lub bez niej.

e Jeżeli torba do transportu należy do wyposażenia: ładowarkę należy zawsze chować i transportować w torbie. Zamocować torbę haczykami do przedniego i tylnego zaczepu.

Informacje dotyczące zaczepów do mocowania w bagażniku:

g Stosować się do instrukcji obsługi samochodu.

- e Jeżeli torba do transportu nie należy do wyposażenia: na czas transportu należy umieścić ładowarkę w tylnym bagażniku.
- e W zależności od typu samochodu należy przechowywać ładowarkę w taki sposób, aby w razie niebezpiecznej sytuacji nie stwarzała zagrożenia dla osób znajdujących się w pojeździe.

# **Czyszczenie i konserwacja**

Regularnie sprawdzać ładowarkę pod kątem uszkodzeń i zabrudzeń, w razie potrzeby czyścić.

**A** NIEBEZ-**PIECZEŃSTWO** Porażenie prądem elektrycznym, pożar

Niebezpieczeństwo odniesienia ciężkich lub nawet śmiertelnych obrażeń na skutek pożaru lub porażenia prądem.

- e Nigdy nie zanurzać ładowarki i wtyczki w wodzie ani nie narażać na bezpośrednie działanie strumienia wody (np. z wysokociśnieniowych urządzeń czyszczących lub węży ogrodowych).
- ► Ładowarkę należy czyścić tylko wtedy, gdy moduł sterowania jest całkowicie odłączony od zasilania i samochodu. Do czyszczenia używać suchej szmatki.

# **Utylizacja**

## **Urządzenia elektryczne/elektroniczne i zużyte akumulatory**

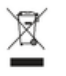

Urządzenia elektryczne i elektroniczne oraz baterie można oddawać do punktu zbiórki lub specjalistycznego zakładu utylizacji odpadów.

Urządzenia elektryczne i elektroniczne oznaczone przekreślonym koszem na śmieci oraz zużyte akumulatory nie mogą być wyrzucane razem z odpadami domowymi, ale muszą być odpowiednio utylizowane.

- e Przestrzegać przepisów obowiązujących w danym kraju.
- e Zużyte akumulatory i urządzenia elektryczne oraz elektroniczne należy oddać do punktu ich składowania.
- e Akumulator litowy 12 V zalicza się do sprzętów niebezpiecznych. Przy tym akumulatorze nie można nigdy manipulować ani go samodzielnie utylizować.

Dalsze informacje na temat prawidłowej utylizacji:

► zwrócić się do Partnera Porsche.

## **Instrukcja obsługi**

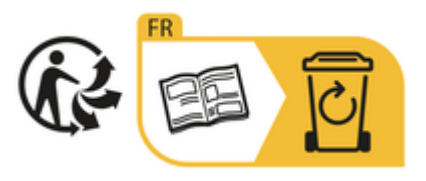

Przestrzegać instrukcji utylizacji umieszczonej na etykiecie.

# <span id="page-36-0"></span>**Dane techniczne**

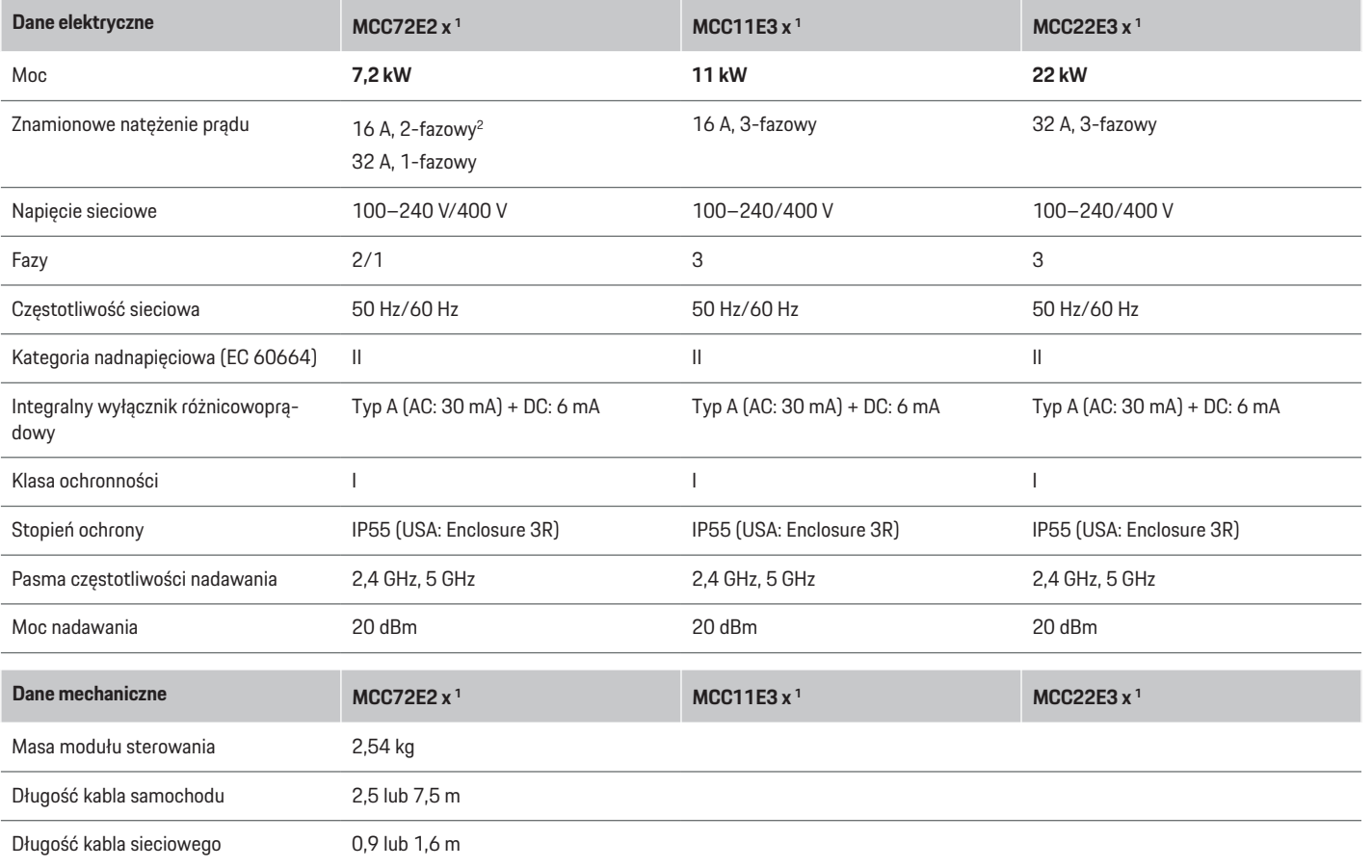

1. Znak "x" oznacza oczekujące zmiany projektowe i może zostać zastąpiony dowolną literą.

2. Z wyjątkiem Singapuru

## **Dane techniczne**

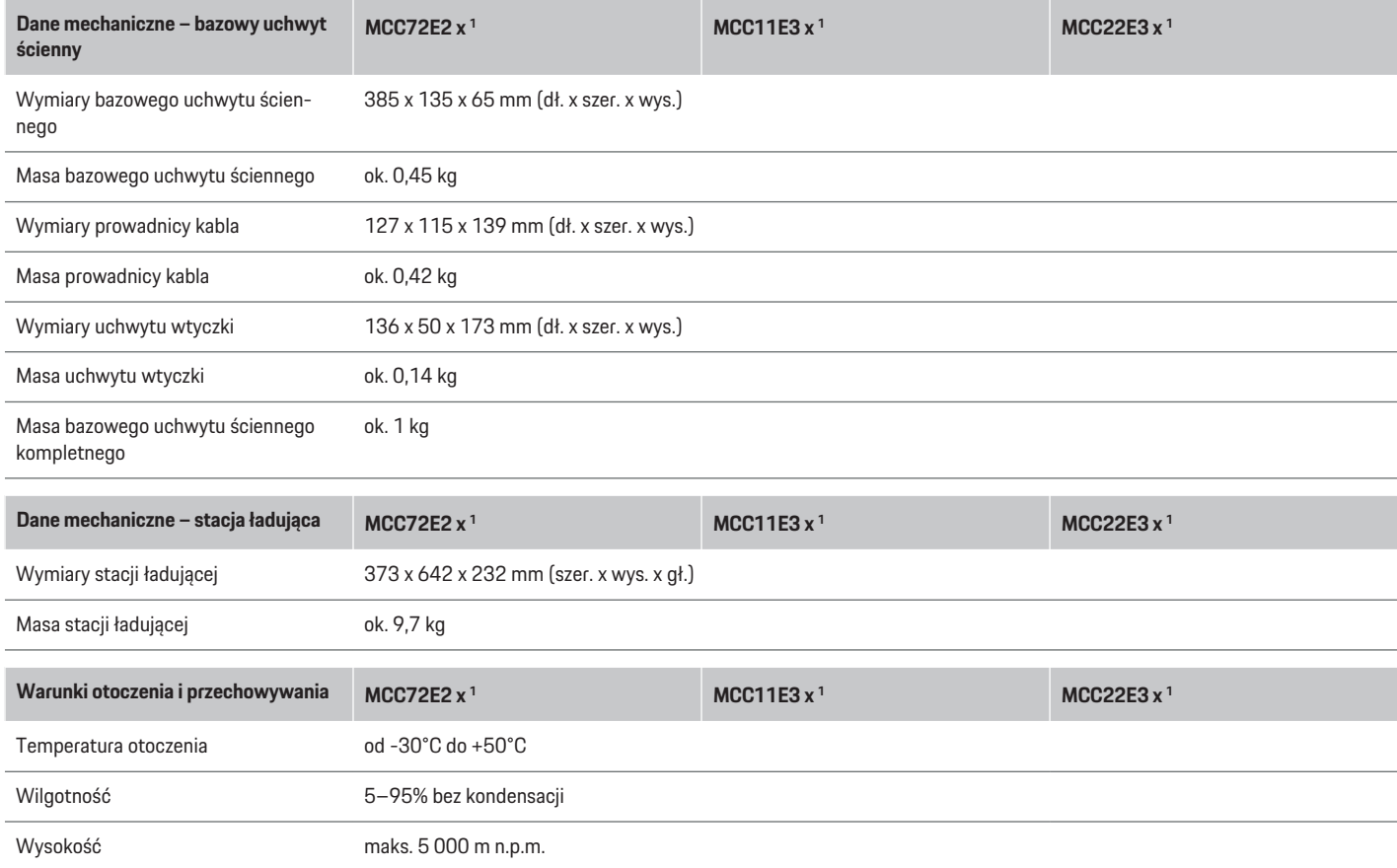

<sup>1.</sup> Znak "x" oznacza oczekujące zmiany projektowe i może zostać zastąpiony dowolną literą.

## <span id="page-38-0"></span>**Tabliczka znamionowa**

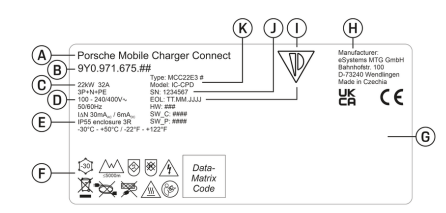

- Rys. 22: Tabliczka znamionowa (przykładowa)
- **A** Nazwa produktu
- **B** Numer artykułu
- **C** Moc i znamionowe natężenie prądu
- **D** Napięcie sieciowe
- **E** Stopień ochrony
- **F** Piktogramy dotyczące obsługi
- **G** Informacje o certyfikacji
- **H** Producent
- **I** Data produkcji
- **J** Numer seryjny
- **K** Oznaczenie typu

# **Dane dotyczące produkcji**

## **Data produkcji**

Data produkcji ładowarki znajduje się na tabliczce znamionowej za skrótem "EOL". Podawana jest w następującym formacie: dzień produkcji.miesiąc produkcji.rok produkcji

## **Producent ładowarki**

eSystems MTG GmbH Bahnhofstraße 100

73240 Wendlingen Niemcy

## **Testy elektryczne**

W razie pytań dotyczących regularnych testów elektrycznych infrastruktury ładowania (np. VDE 0702) należy zasięgnąć informacji na stronie https://www.porsche.com/international/accessoriesandservice/porscheservice/vehicleinformation/documents/ lub u Partnera Porsche.

## **Deklaracja zgodności**

Ładowarka jest wyposażona w urządzenie radiowe. Producent tego urządzenia radiowego oświadcza, że spełnia ono wytyczne dotyczące jego zastosowania określone w Dyrektywie 2014/53/UE.

Pełny tekst deklaracji zgodności UE jest dostępny pod adresem:

g http://www.porsche.com/international/accessoriesandservice/porscheservice/vehicleinformation/documents

#### **Argentina**

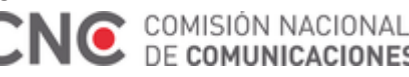

#### **IC-CPD: CNC ID: C-24292**

#### **Brazil**

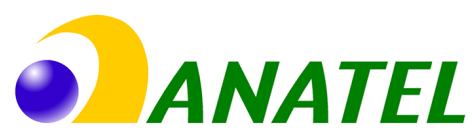

03725-21-12707

Este equipamento opera em caráter secundário, isto é, não tem direito a proteção contra interferência prejudicial, mesmo de estações do mesmo tipo, e não pode causar interferência a sistemas operando em caráter primário". Para maiores informações, consulte o site da ANATEL www.anatel.gov.br

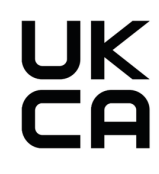

**Indonesia**

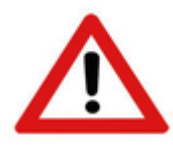

Dilarang melakukan perubahan spesifikasi yang dapat menimbulkan gangguan fisik dan/atau elektromarnetik terhadap lingkungan sekitar

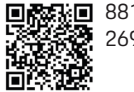

**88166/SDPPI/2023** 2692

## **Importerzy**

## **Vereinigte Arabische Emirate**

**Abu Dhabi: Ali & Sons Co. L.L.C** Porsche Centre Abu Dhabi

Zayed 2nd Street

Abu Dhabi

United Arab Emirates

#### **Dane techniczne**

P.O. Box 915 Telefon: +971 2 619 3911

#### **Dubai: Al Nabooda Automobiles L.L.C**

Porsche Centre Dubai Sheikh Zayed Road E11 Dubai United Arab Emirates P.O. Box 10773 Telefon: +971 4 305 8555

#### **Great Britain**

Porsche Cars Great Britain Ltd. Bath Road Calcot, Reading, Berkshire RG31 7SE United Kingdom

## **Colombia**

Autoelite S.A.S Av. Carrera 70 No. 99-15, Bogotá

#### **México**

Volkswagen de México S.A. de C.V. Autopista México Puebla km 116 San Lorenzo Almecatla, Cuautlancingo 72700 Puebla Telefon: +52 222 230 9971

#### **Russia**

Porsche Russland Ленинградское шоссе дом 71A, строение 10 125445, Москва, Россия Telefon: +7-495-580-9911

#### **Singapore**

Porsche Asia Pacific Pte Ltd 20 McCallum Street #12-01 Tokio Marine Centre Singapore 069046

Hasło początkowe. . . . . . . . . . . . . . . . . . . . . . . . . . . [6](#page-7-0)

# <span id="page-40-0"></span>**Spis haseł**

# **A**

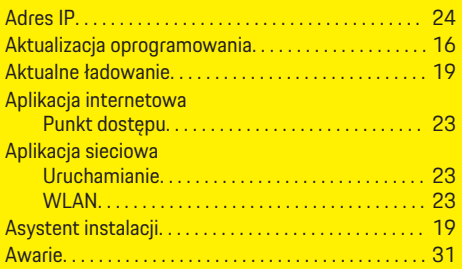

# **C**

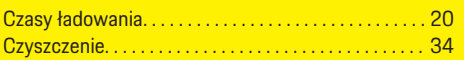

# **D**

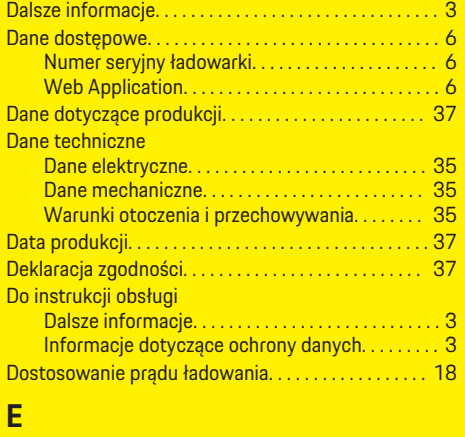

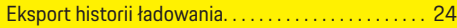

## **G**

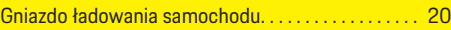

## **I**

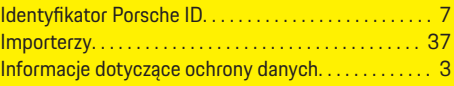

Język i kraj. . . . . . . . . . . . . . . . . . . . . . . . . . . . . . . . . . . . . [16](#page-17-0)

## **J**

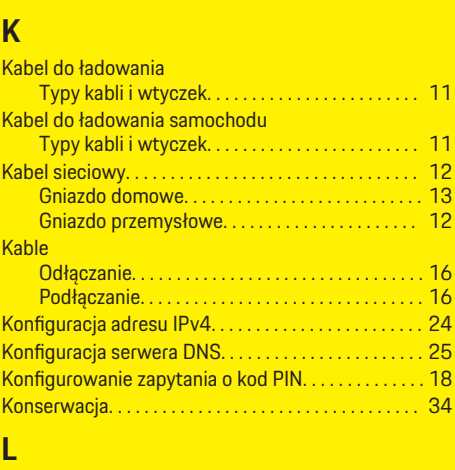

Logowanie w ładowarce. . . . . . . . . . . . . . . . . . . . . . . . . [18](#page-19-0)

## **Ł** Łado

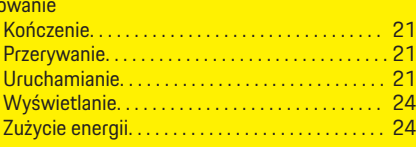

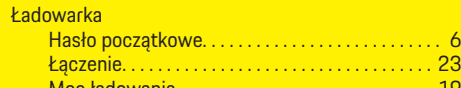

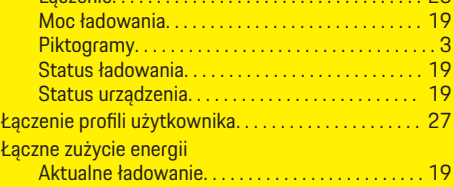

# **M**

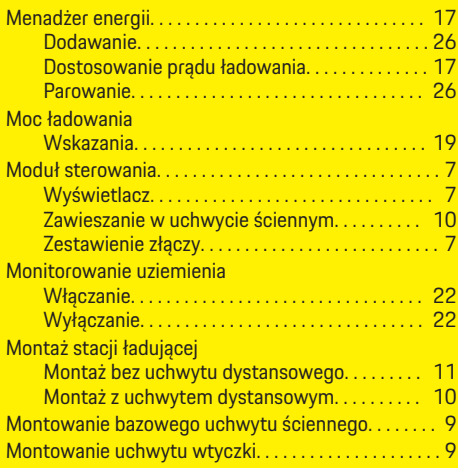

## **N**

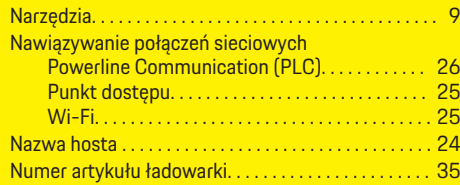

## **Spis haseł**

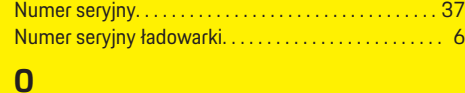

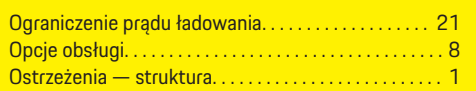

## **P**

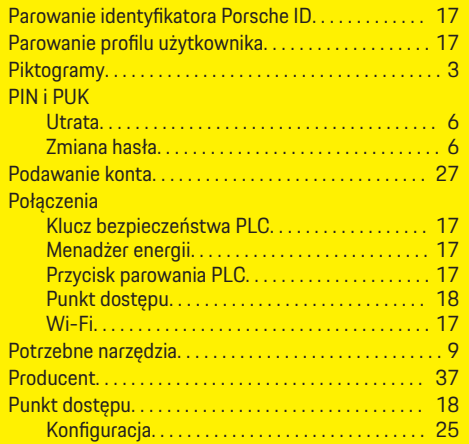

## **S**

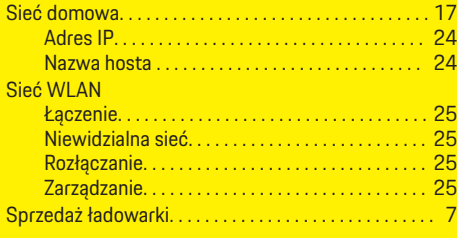

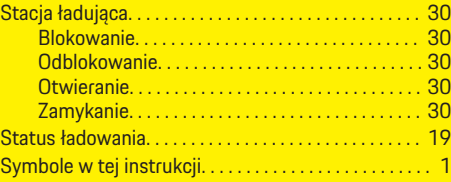

# **T**

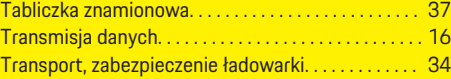

## **U**

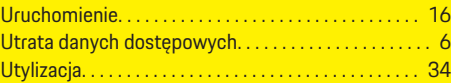

## **W**

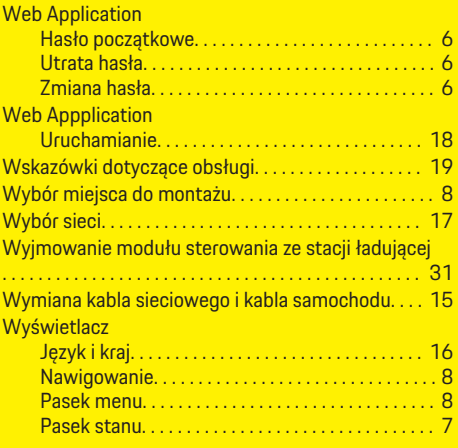

# **Z**

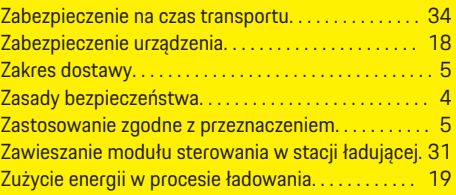